# **CONTENTS**

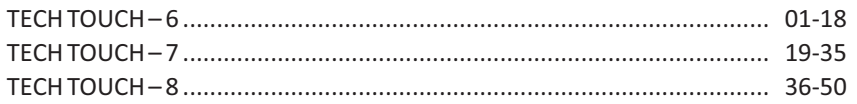

# **OOO** TECH TOUCH 6

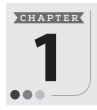

# **Categories of Computers and Computer Languages** 1

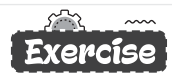

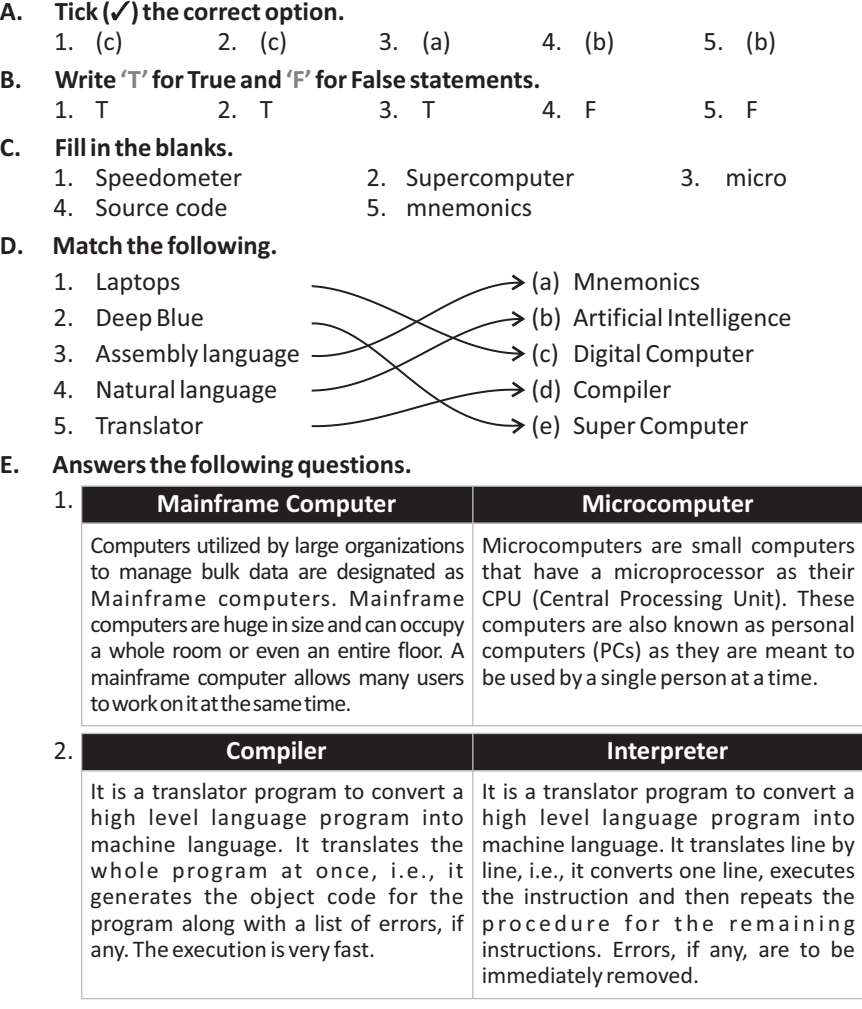

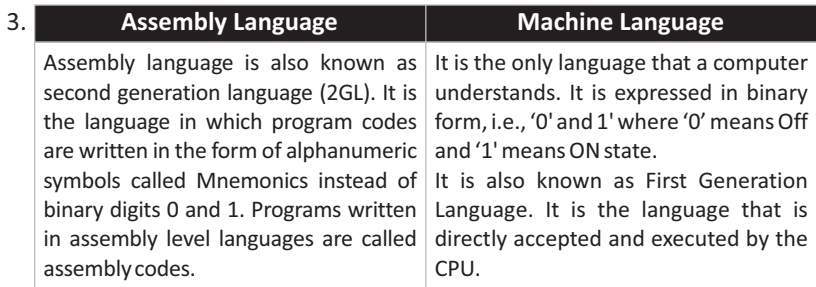

- 4. (a) A 4GL is fast and requires less time and effort on the part of the programmer.
	- (b) 4GLs are easy to use and programmers with very little programming background can develop programs.

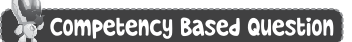

Third Generation Languages : BASIC, PASCAL, C, JAVA, C++ Fourth Generation Languages : SQL, Perl, Python Fifth Generation Languages : PROLOG and Mercury

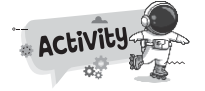

**A.**  $Q [B A S I C] F B$ 

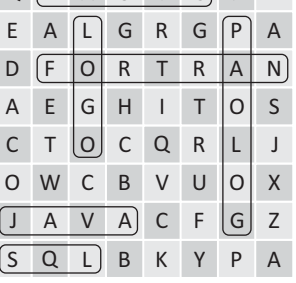

**B.** Do yourself.

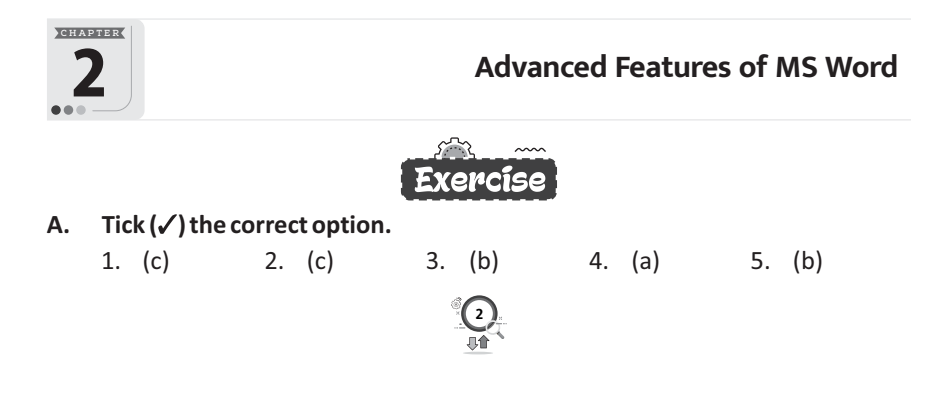

## **B. Write 'T'for True and 'F'for False statements.**

- 1. T 2. F 3. T 4. T 5. T
- **C. Fill in the blanks.**
	- 1. Insert 2. AutoFit Window 3. Main
	- 4. Mailing 5. Main document

## **D. Match the following.**

1.  $\Box$   $\rightarrow$  (a) Deleting a row or a column 2.  $\mathbb{H}$   $\longrightarrow$  (b) Inserting a table 3.  $\left|\frac{1}{2}\right| \longrightarrow$  (c) Inserting a row or a column above 4.  $\Box$ 

## **E. Answers the following questions.**

- 1. See topic 'Creating a Table' on book page no. 14, 15.
- 2. **Table Move Handle**  $\left| \bigoplus \right|$  at the upper left corner of table is used to move a table and Table.

**Resize Handle** at the bottom right corner of the table is used to resize a table.

- 3. **Step 1 :** Select the row/column you want to delete.
	- **Step 2 :** Click on the **Layout** Tab, under the **Table Tools**tab.
	- **Step 3 :** Select the **Delete** option in the **Rows & Columns** group. A list of options appears.
	- **Step 4 :** Choose the **Delete Rows** or **Delete Columns** option in the drop down menu.

OR

Right click on the selected row/column that you want to delete.

Select the**Delete Row/Delete Columns** option from the shortcut menu.

4. In MS Word, the **Mail merge** option is an important feature. Many time we need to send a standard letter to many people at the same time. For this we type the body of the letter in MS Word and mail merge makes multiple copies of the letter with names and addresses of persons available in the records.

For example, a form letter might be personalized to address each recipient by name.

5. The Mail Merge process requires the following. **Main Document:** The document that contains letter or text which is to be sent is called the Main Document.

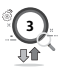

**Data Source:** The file where all the addresses of the recipients are stored is called the Data Source.

**Merge Document:** When you merge the **Main Document** with the **Data Source**, final document called the **Merged Document**will be produced.

# Competency Based Questions

- 1. He should use **Split Cells** button in the **Merge** group.
- 2. Data Source.

**A.**

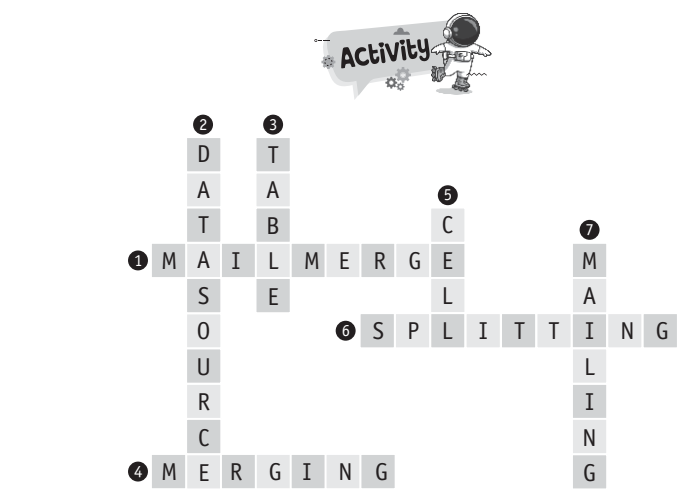

**B.** Do yourself.

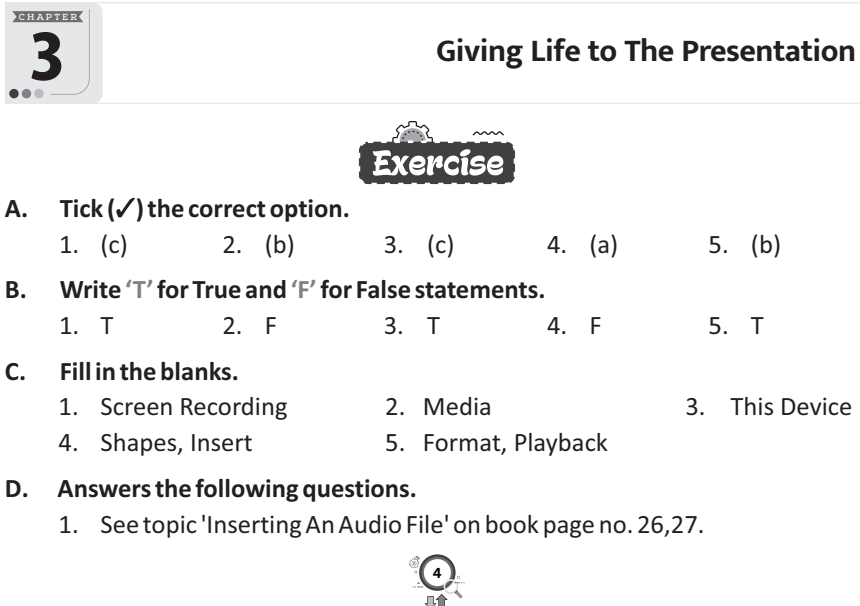

- 2. See 'Record Audio' of topic 'Inserting An Audio File' on book page no. 26, 27.
- 3. Action buttons are built-in button shapes that function much like hyperlink. We can link them to a file, slide, web address or e-mail address and so on. When someone click or move the pointer over an action button, the specified action will occur.

Use an Action Button to do an action in your presentation, such as going to the next or a specific slide, running an app, or playing a video clip.

4. Screen Recording is used to record your computer screen and related audio, which you can then embed in your presentation or save as a separate file. To use this utility, you will need a sound card, microphone, and speakers.

#### **E. Guess who I am?**

- 
- 1. Insert 2. Video 3. Action Buttons
- 4. Record Audio 5. Insert
	-

### **Competency Based Question**

See topic 'Inserting Video' on page 28, 29.

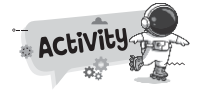

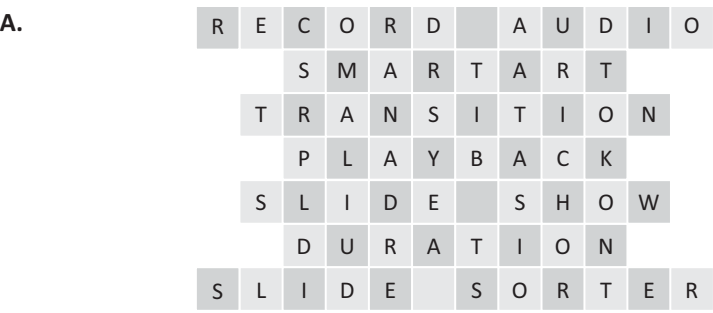

#### **B.** Do yourself.

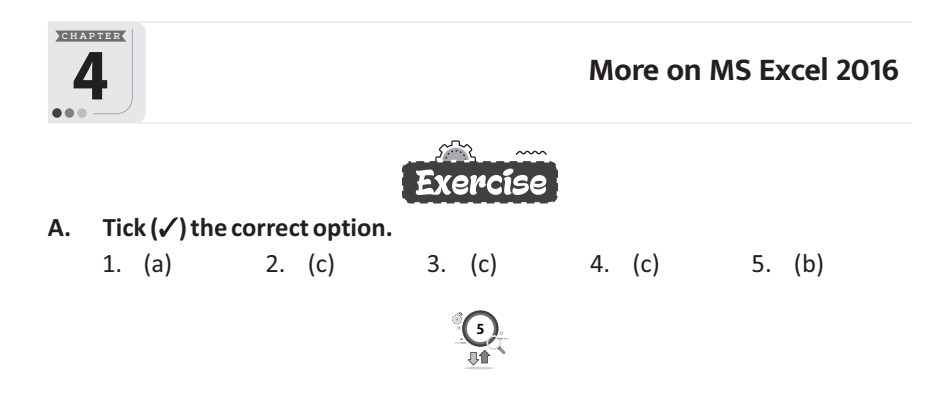

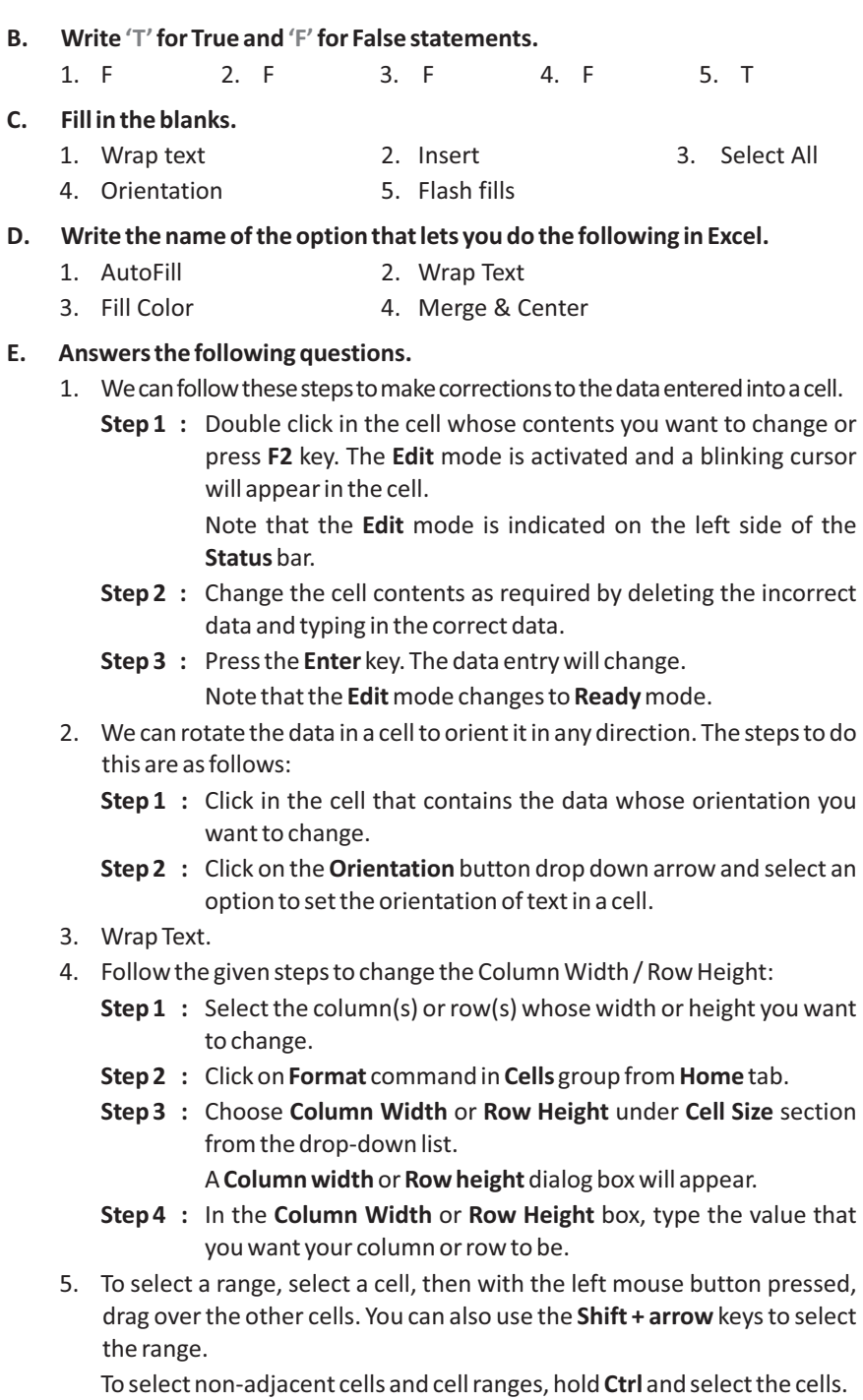

# Competency Based Questions

- 1. (a) Select the column(s) to the left of which you want to insert a new column.
	- (b) In the **Home** tab under **Cells** group, click the **Insert** button. A drop-down menu appears.
	- (c) Select the **Insert Sheet Columns** option. A blank column will get inserted. Now, she can enter those marks.
- 2. Use **AutoFill** or **Fill Handle** feature.

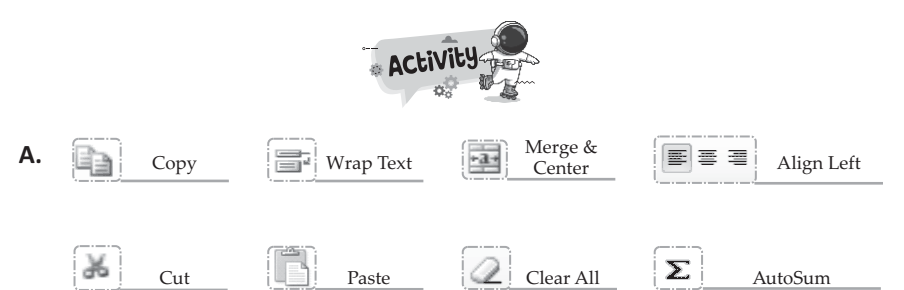

**B.** Do yourself.

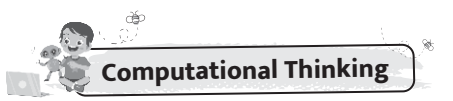

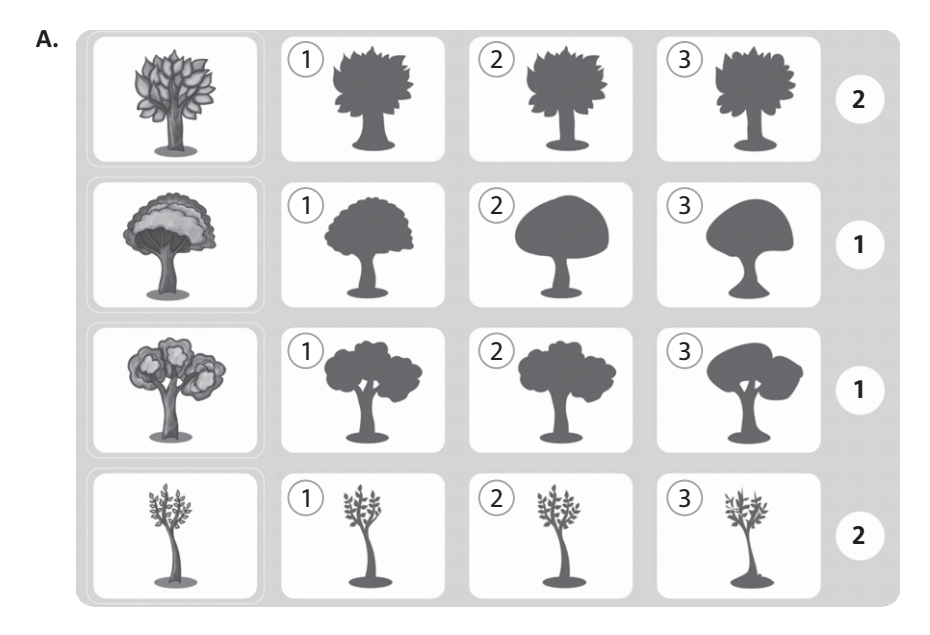

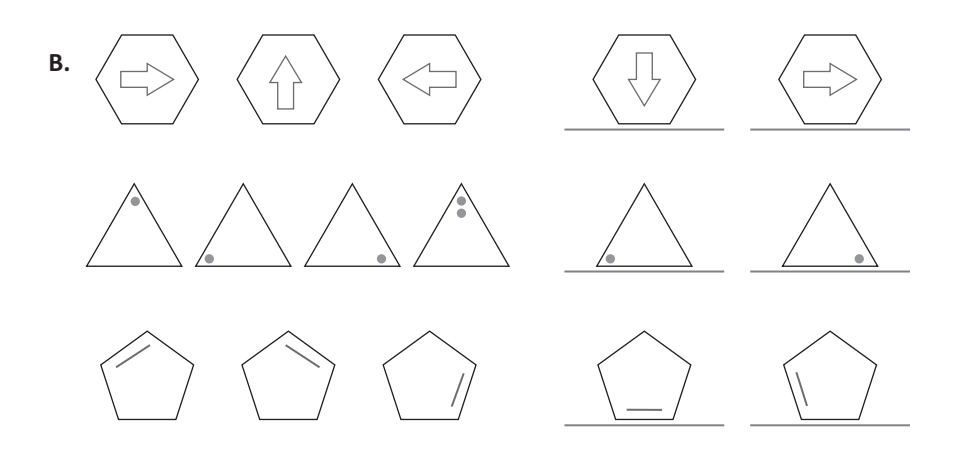

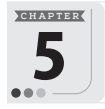

5 **Formula and Functions in Excel**

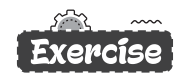

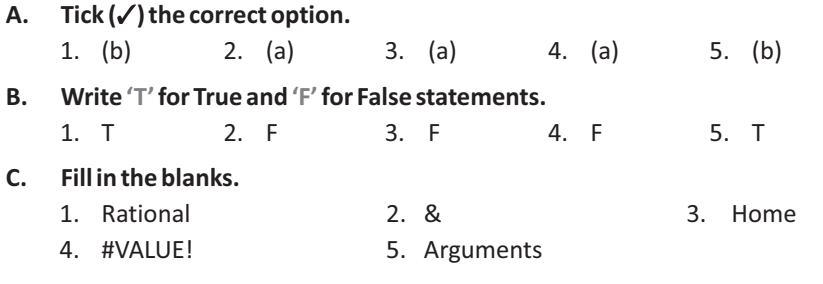

### **D. Based on the given worksheet, write the result of the following operations.**

- 1. 166 2. 74 3. 99
- 4. 0.76 5. FALSE 6. True

#### **E. Answers the following questions.**

1. Excel provides you the formula copying facility to help you out. You need to write the formula only once and then you can drag it to other cells as you did with Auto Fill.

To copy a formula, follow the given steps :

**Step 1** : Select the cell that contains the formula, then position the mouse pointer over the lower- right corner of the cell until the black cross (+) appears.

**Step 2** : Drag the fill handle over the cell or cells to which you want to copy the formula, then release the mouse button.

- 2. See topic 'Using Cell Reference' on book page no 52.
- 3. **Rules to Enter a Function**
	- All Excel functions must begin with '=' sign.
	- § Function name must be a valid Excel name. For example, SUM, AVERAGE.
	- Function name must be followed by an opening and closing parenthesis.
	- § Arguments are enclosed in the parenthesis. For example, =SUM (A1:A5).
	- Function names are not case-sensitive.
- 4. A Functions in MS Excel is a predefined formula that allows us to perform a particular kind of computations like adding and finding the sum of cell values, finding the average of cell values and so on.

Just like a formula, a function also begins with an equal to (=) sign, and has two main parts- the **Function name** and the **arguments**, that are included within a parenthesis ().

5. It occurs when any wrong operands or arguments are used within a formula or function. You can rectify this error by specifying the correct arguments.

# Competency Based Questions

- 1. Enter data in Excel worksheet and use function AVERAGE (range).
- 2. AVERAGE (range)
- 3. Do yourself.

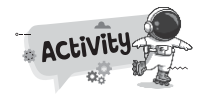

- **A.** SUM (range)
	- UPPER (text)
	- MAX (range)
	- PRODUCT (range)
- B. Do yourself.
- C. Do yourself.

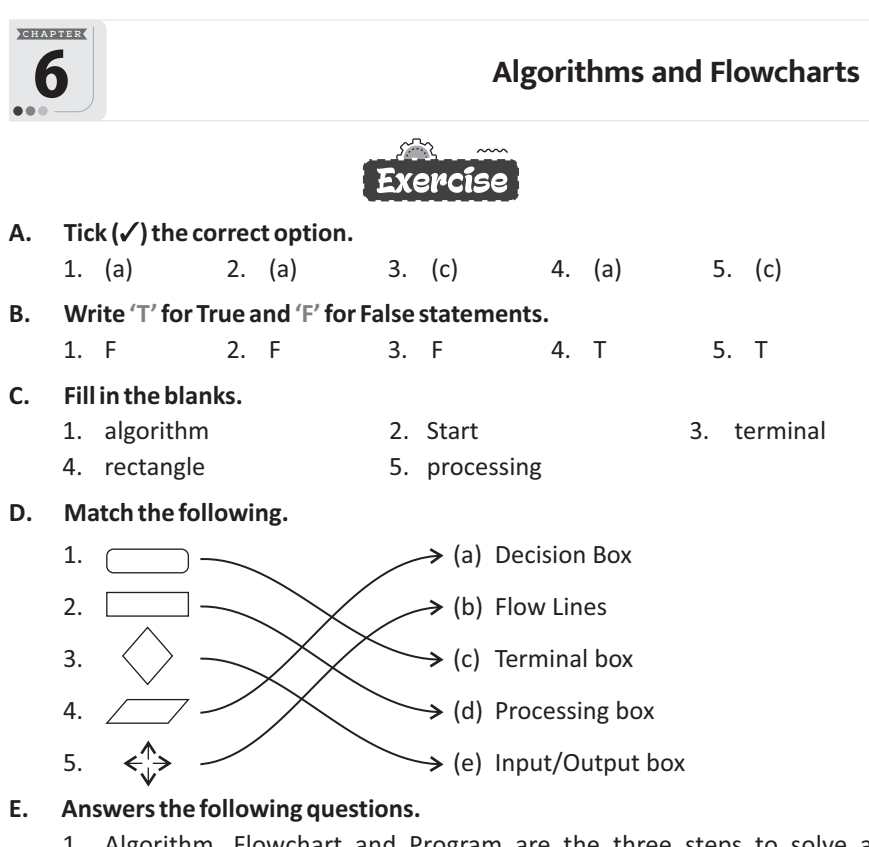

- 1. Algorithm, Flowchart and Program are the three steps to solve a
	- 2. The direction of flow of information in a flowchart is either from top to bottom or from left to right.

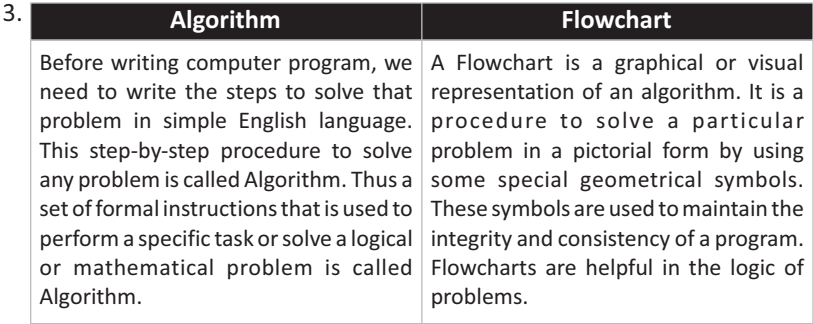

4. See book page no. 64, 65.

computer problem.

- 5. There are some guidelines for writing an algorithm.
	- Give statement numbers as step1, step2, etc.
- Always begin with Start and end with Stop.
- § Write each instruction on a separate line.

#### **Competency Based Questions**

- 1. She should write algorithm before drawing flowchart.
- 2. She should write this instruction in input box.
- 3.  $\triangle$  Decision box.

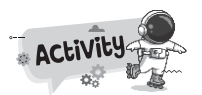

**A.**

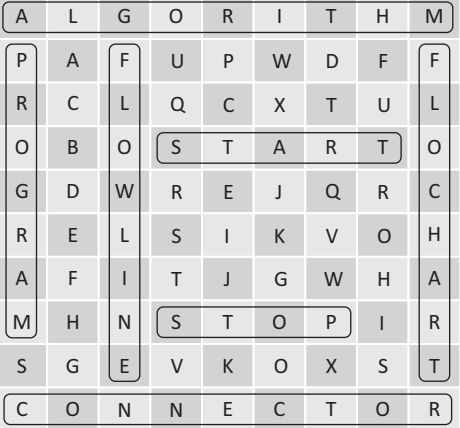

**B.** • To accept two numbers and multiply the smaller number by 5 and print the result.

- **Step 1 :** Start
- **Step 2 :** Take two numbers A and B.
- **Step 3 :**  $Is A > B$ .
- Step 4 : If yes, Product = B×5.
- **Step 5** : If no, product =  $Ax5$ .
- **Step 6 :** Display the product.
- **Step 7 :** Stop

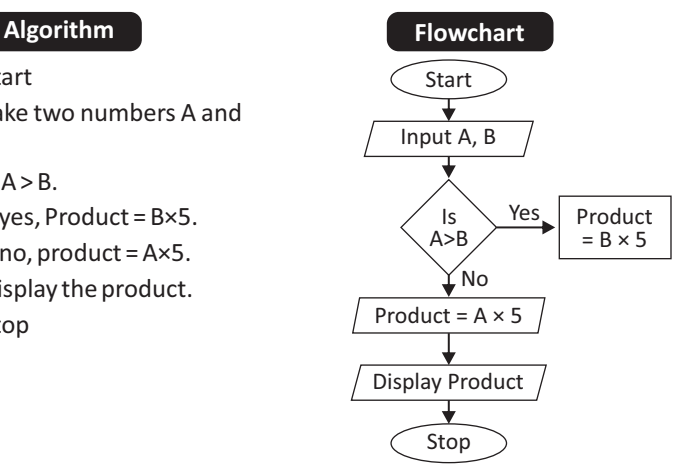

• To find the area of a square garden of side 6m.

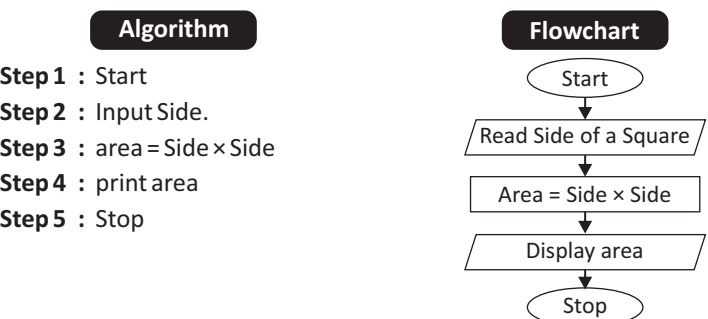

• To compare ages of three person and display who is eldest of the three.

- **Step 1 :** Start
- **Step 2 :** Take age a, b, c
- **Step 3** :  $Is a > b & a > c$
- **Step 4** : If yes, the biggest age is a.
- **Step 5** : If no, is  $b > a \& b > c$ .
- **Step 6** : If yes, the biggest age is b.
- **Step 7** : If no, is c > a & c > b.
- Step 8 : If yes, the biggest age is c.
- **Step 9 :** Display the eldest age.

**Step 10:** Stop

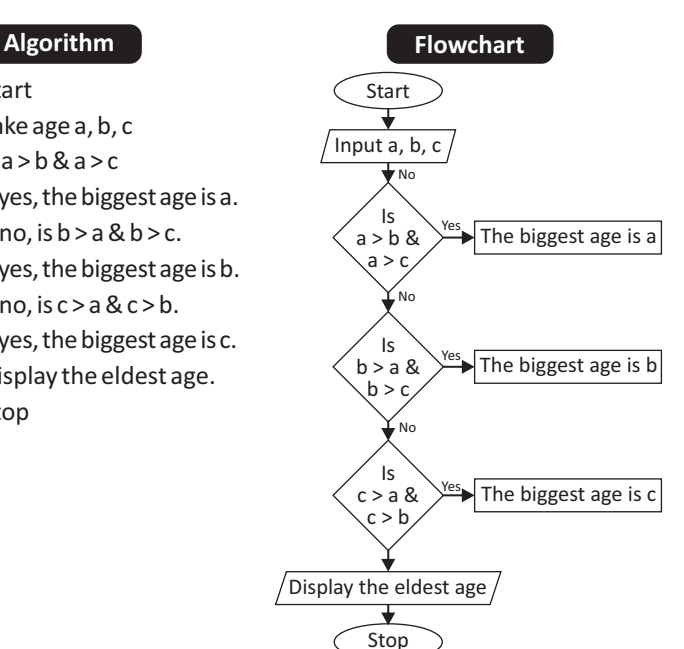

• To find the volume of a cuboid.

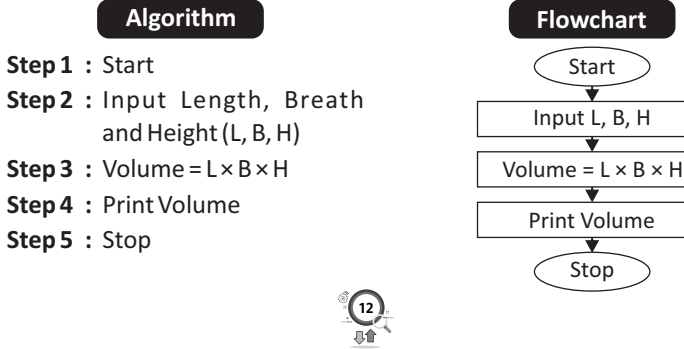

• Accept the name ............................... "Not my country".

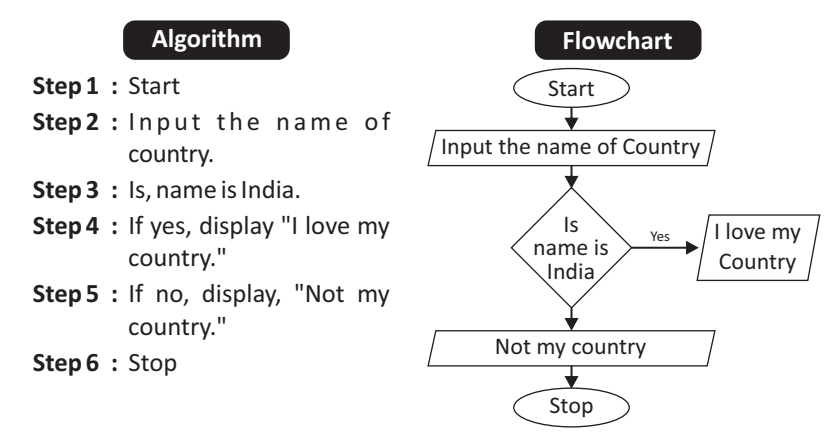

**C.** Do yourself.

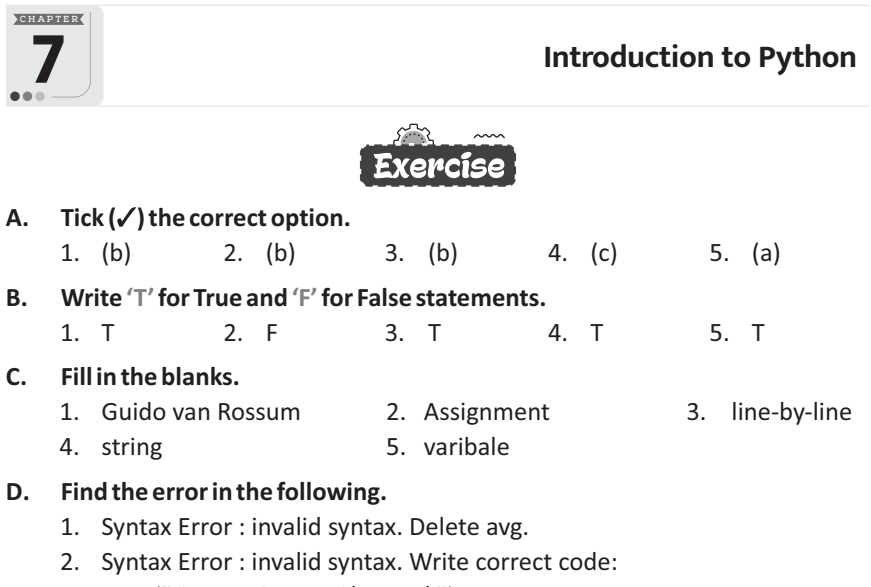

print("the teacher said \ Do it \")

- 3. Use print ( ) function to display the value of c.
- 4. Invalid Syntax. Remove space between + and =.
- 5. No error.
- **E. Answers the following questions.**
	- 1. Python was created by Guido van Rossum, and was first released on February 1991. It is named after Monty Python's Flying Circus, a comedy television show.
- 2. Interactive mode and script mode.
- 3. Variables are memory reference points where we store values which can be accessed or changed later.
- 4. **The input() Function**

Python has an input() function which lets you ask a user for some text input. You call this function to tell the program to stop and wait for the user to key in the data.

#### **The print( ) Function**

The print( ) function prints the specified message to the screen, or other standard output device. The message can be a string, or any other object, the object will be converted into a string before written to the screen.

5. When you use int( ) function, the values are converted to integers and are then added as shown below.

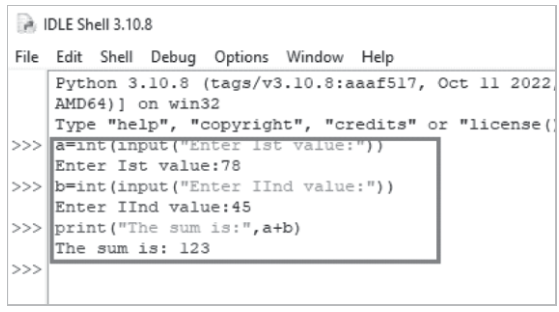

Sum of numbers

Competency Based Questions

- 1. You can assign multiple values to multiple variable by separating variables and values with commas.
- 2. To convert a string to an integer in Python, you use the int( ) built-in function.

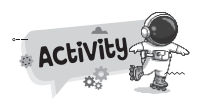

- **A.** (a) 2 5
	- (b) Enter kilogram
	- (c) Hello World Hello World 15 55

(d) 
$$
a = 20
$$
  
 $b = 20$ 

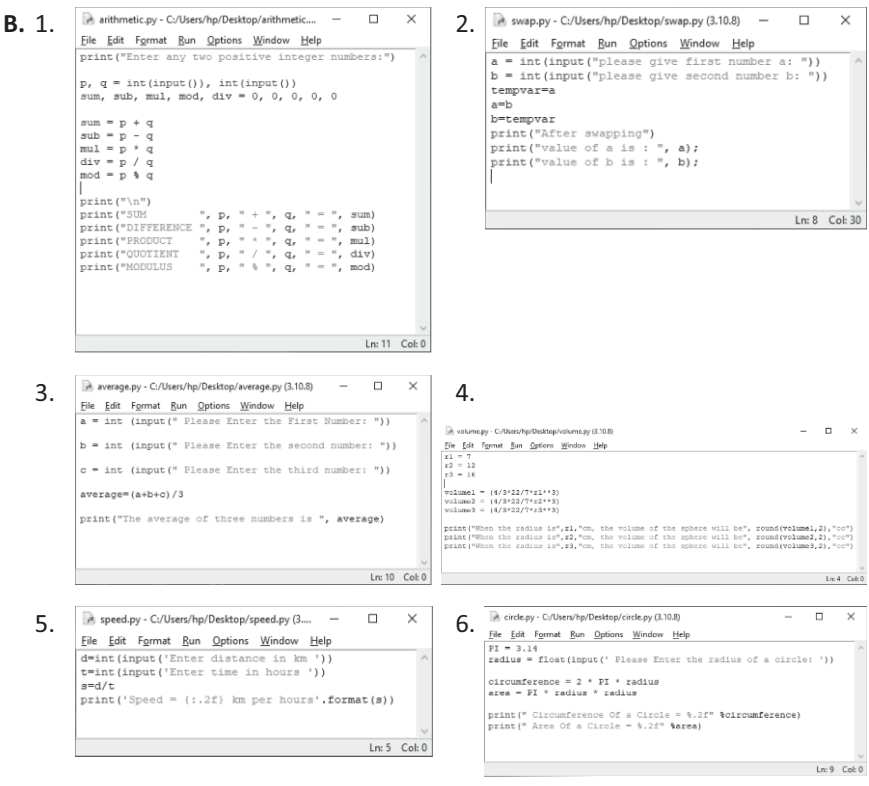

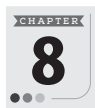

# **R Learning About Artificial Intelligence**

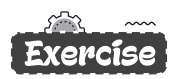

#### **A.** Tick (√) the correct option.

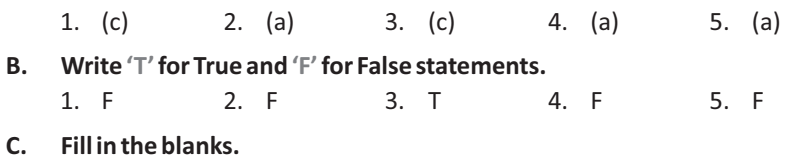

- 1. General 2. Chatbot
- 3. Siri, Google Assistant, Cortana
- 4. Tesla Bot 5. Self-driving
- **D. Answers the following questions.**
	- 1. Gaming industry uses AI technology to improve the strategic aspects of

games. The main objective of AI in games is to generate responsive, adaptive or intelligent behavior primarily in non-player characters similar to human like intelligence. Games such as F.E.A.R., Alien: Isolation and Tic-Tac-Toe use AI technology to present a different game scenarios and unpredictable opponents each time when a user plays the game.

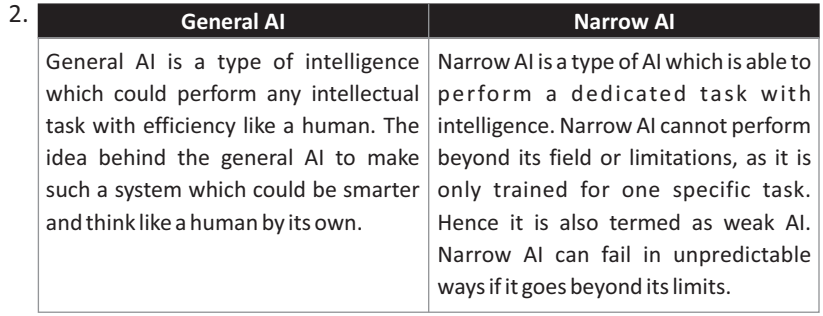

- 3. A smart home has its devices interconnected through the internet, and the user can control functions such as security access to the home, temperature, lighting, and home theatre from their Smart phone Apps.
- 4. The Internet of Things, or IoT, is a system where different computing devices interact with each other to share information and data using the internet. With the increased availability of the internet facilities, the IoT is gaining momentum as more and more devices are getting connected to the internet.

Smart mobiles, smart security system, smart home are examples of IoT.

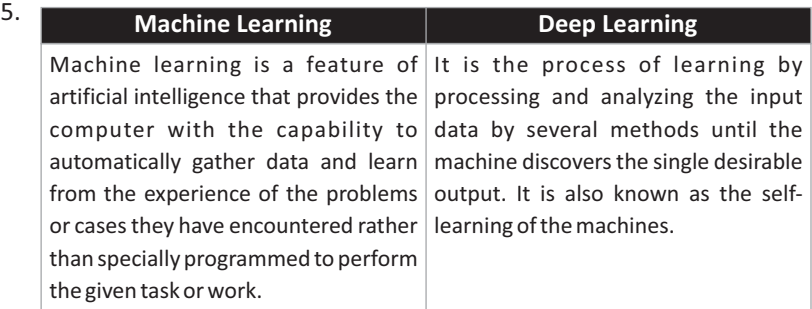

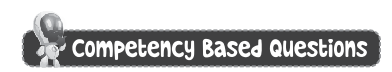

General AI

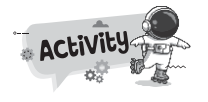

**A.** T

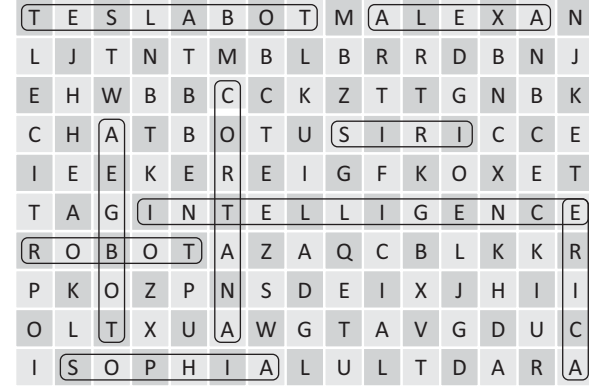

**B.** Do yourself.

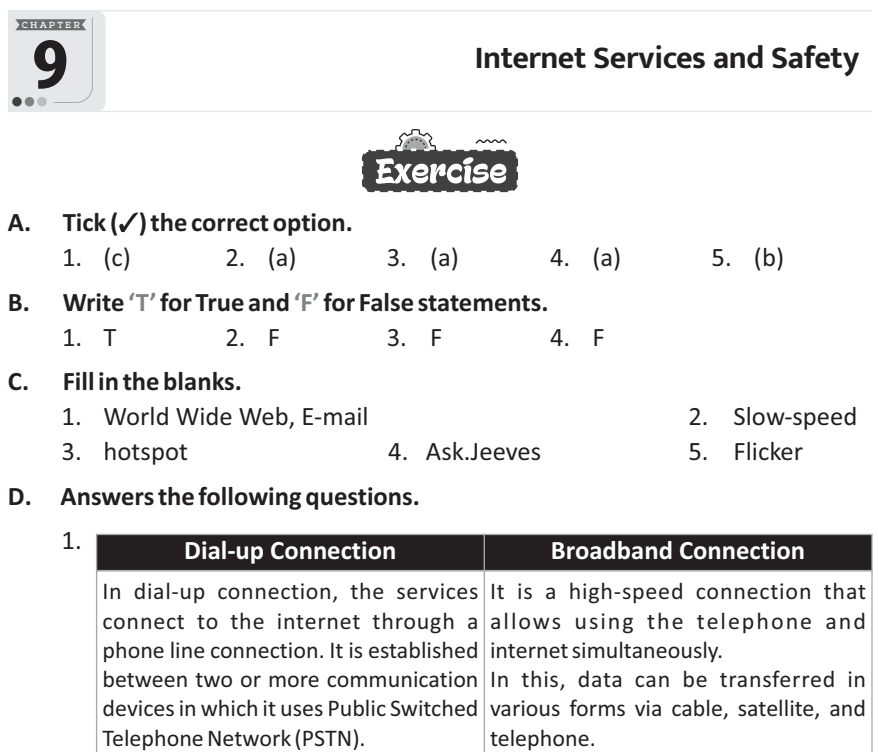

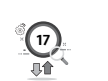

It has slow data transfer rate. It is faster than dial-up connection.

It uses analog transmission for data It uses digital transmission for data transfer. transfer.

- 2. Wireless internet enables wireless connectivity to the internet via radio waves rather than wires on a person's home computer, laptop, smartphone or similar mobile device.
- 3. Blogging is the process that implies creating articles, photos, opinions, stories, and other forms of content and publishing them on a website.
- 4. You can also use + and signs in front of the keywords to form a Boolean search. Use the + sign to include a keyword in the search result and the sign to exclude it from the search result. For example, to display the results that will include the recipes of various dishes that have chocolate in them, but not the recipe of chocolate

cookies, frame the search term as +recipe +chocolate -cookies.

- 5. A hotspot is a wireless network that provides Internet connections to mobile computers and-devices. Most of the public locations, such as shopping malls, coffee shops, restaurants, airports and hotels have Wi-Fi hotspots. Although most hotspots enable unrestricted or open access, some require a password in order to connect to the Internet.
- 6. Three cyber safety rules are as following:
	- (a) Do not give out any personal information related to you, your family, or friends,like full names, addresses, telephone or mobile numbers. This information can be misused, so be careful with what you say.
	- (b) When choosing your e-mail username, be careful not to pick a provocative name (like barbie789 or dude234) as you would be more likely to be sent offensive e-mails or harassed online.
	- (c) Use your common sense; someone you are chatting with may not be who they say they are.

### **Competency Based Questions**

- 1. Use hotspot
- 2. planets Neptune

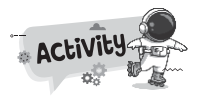

- **A.** 1. Hatchback + Cars Honda
	- 2. Weather + Rajasthan + June
	- 3. Information + fruit + Apple Computer
- **B.** Do yourself.

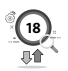

# **ODO TECH TOUCH 7 600**

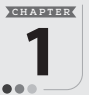

# **Number System**

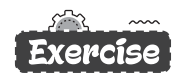

#### **A.** Tick (√) the correct option.

1. (a) 2. (a) 3. (c) 4. (b) 5. (a)

#### **B. Write 'T'for True and 'F'for False statements.**

1. F 2. F 3. F 4. T 5. T

#### **C. Fill in the blanks.**

- 1. Binary 2. Hexadecimal 3. Aryabhat
- 4. bit 5. 0

#### **D. Answers the following questions.**

1. Number systems are the technique to represent numbers in the computer system architectures, every value that you are saving or getting into/from computer memory has a defined number system.

Computer architecture supports following number systems.

- (a) Binary number system
- (b) Octal number system
- (c) Decimal number system
- (d) Hexadecimal number system

Commonly we use decimal number system.

- 2. To convert a decimal number into a binary number, follow the given steps:
	- **Step 1** : Divide the decimal number by 2 continuously.
	- **Step 2** : After each division write the remainder on the right hand side and divide the quotient again by 2.
	- **Step 3 :** Repeat the step 2 till the quotient is zero.
	- **Step 4** : Arrange the remainder from bottom to top.
- 3. A computer works on a binary number system.

A computer cannot understand human language. The data, which is entered into a computer is converted into binary form because a computer understands only binary code. It further converts the binary results into their decimal equivalents for output.

- 4. See topic 'Binary Multiplication' on book page no. 11.
- 5. See topic 'Binary Addition' and 'Binary Subtraction' on book page no. 10, 11.

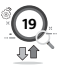

**E.** (a)  $(68)_{10} = (?)_2$ 

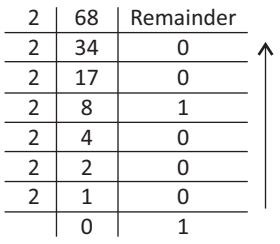

- $\therefore$  (68)<sub>10</sub> = (1000100)<sub>2</sub>
- **(c)**  $(987)_{10} = (?)_2$

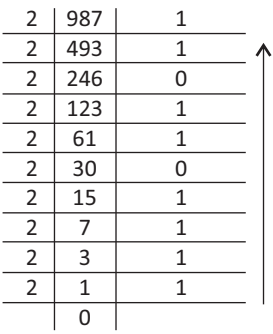

- $\therefore$  (987)<sub>10</sub> = (1111011011)<sub>2</sub>
- **F.** (a)  $(10110)_2 = (?)_{10}$  (b)  $(11110)_2 = (?)_{10}$

 $0 \times 2^0 = 0 \times 1 = 0$  $1 \times 2^1 = 1 \times 2 = 2$  $1 \times 2^2 = 1 \times 4 = 4$  $0 \times 2^3 = 0 \times 8 = 0$  $-1 \times 2^4 = 1 \times 16 = 16$ 1 0 1 1 0

Addition =  $0 + 2 + 4 + 0 + 16 = 22$ 

 $\therefore$  (10110)<sub>2</sub> = (22)<sub>10</sub>

**(c)**  $(10101)$ <sub>2</sub> = (?)<sub>10</sub>

1 0 1 0 1  
\n
$$
0 \times 2^1 = 0 \times 2 = 0
$$
\n
$$
1 \times 2^0 = 1 \times 1 = 1
$$
\n
$$
0 \times 2^1 = 0 \times 2 = 0
$$
\n
$$
1 \times 2^2 = 1 \times 4 = 4
$$
\n
$$
0 \times 2^3 = 0 \times 8 = 0
$$
\n
$$
1 \times 2^4 = 1 \times 16 = 16
$$

**(b)**  $(257)_{10} = (?)$ 

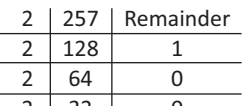

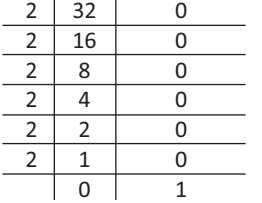

$$
\therefore (257)_{10} = (100000001)_2
$$

**(d)**  $(658)_{10} = (?)_{2}$ 

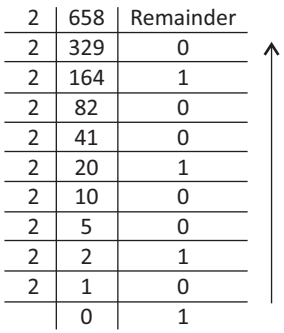

$$
\therefore (257)_{10} = (1010010010)_2
$$

<sup>0</sup> 0 × 2 = 0 × 1 = 0 <sup>1</sup> 1 × 2 = 1 × 2 = 2 <sup>2</sup> 1 × 2 = 1 × 4 = 4 <sup>3</sup> 1 × 2 = 1 × 8 = 8 <sup>4</sup> 1 × 2 = 1 × 16 = 16 1 1 1 1 0

Addition =  $0 + 2 + 4 + 8 + 16 = 30$  $\therefore$  (11110)<sub>2</sub> = (30)<sub>10</sub>

(d) 
$$
(100110)_2 = (?)_{10}
$$

1 0 0 1 1 0  
\n1 
$$
\cup
$$
 0  $\times$  2<sup>0</sup> = 0  $\times$  1 = 0  
\n1  $\times$  2<sup>1</sup> = 1  $\times$  2 = 2  
\n1  $\times$  2<sup>2</sup> = 1  $\times$  4 = 4  
\n0  $\times$  2<sup>3</sup> = 0  $\times$  8 = 0  
\n0  $\times$  2<sup>4</sup> = 0  $\times$  16 = 0  
\n1  $\times$  2<sup>5</sup> = 1  $\times$  32 = 32

Addition =  $1 + 0 + 4 + 0 + 16 = 21$  $\therefore$  (10101)<sub>2</sub> = (21)<sub>10</sub>

Addition =  $0 + 2 + 4 + 0 + 0 + 32 = 38$  $\therefore$  (100110)<sub>2</sub> = (38)<sub>10</sub>

#### **Competency Based Questions**

- 1. Here are the steps to convert a number from octal to decimal:
	- **Step 1** : Since an octal number only uses digits from 0 to 7, we first arrange the octal number with the power of 8.
	- **Step 2** : We evaluate all the power of 8 values such as 80 is 1,  $8^1$  is 8, etc. and write down the values of each octal number.
	- **Step 3 :** Once the value is obtained, we multiply each number.
	- **Step 4 :** Final step is to add the product of all the numbers to obtain the decimal number.

Let us look at an example, convert (140)<sub>8</sub> into a decimal number.

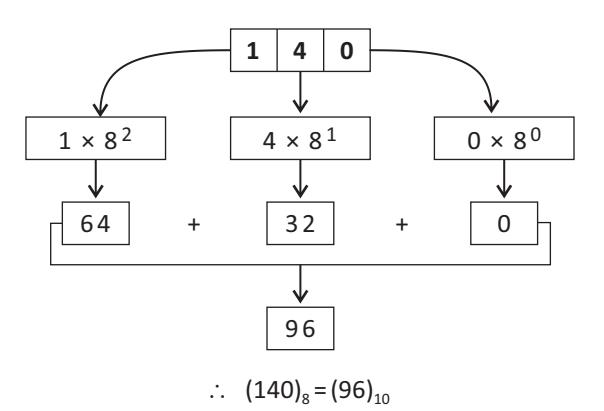

2. See topic 'Binary Subtraction' on page 10, 11.

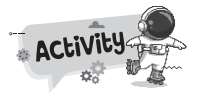

- A. 1. 1010
	- 2. 1 1 0 1
	- 3. 1 0 0 0 1
	- 4. 10100
	- 5. 1 1 0 1 1
- **B.** Do yourself.

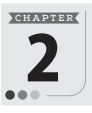

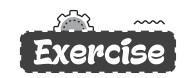

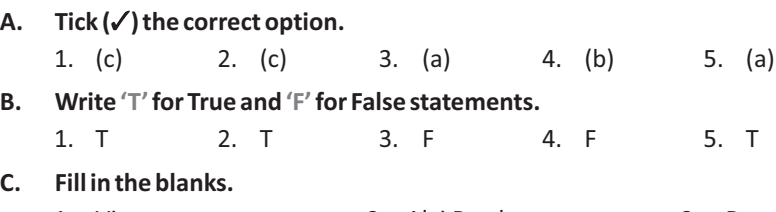

- 1. Virus 2. Alvi Brothers 3. Boot
- 4. Macro 5. antivirus

#### **D. Answers the following questions.**

- 1. A computer virus is a small software program that spreads from one computer to another computer and that interferes with the computer operations. Virus can be classified as following :
	- **(a) Boot Virus :** Polyboot. B and Antix, Disk killer, Stoned virus, etc.
	- **(b) Program File Virus :** Sunday, Cascade, etc.
	- **(c) Other Electronic Infections :** Trojan horses, Worm, Malware, Spyware, etc.
- 2. See topic 'Symptoms of a Computer Virus' on book page no. 17.
- 3. A virus can not appear on a computer by itself. It enters your computer mostly through e-mails, instant messages and risky website.

Computer viruses usually spread in one of the three ways:

- (a) from removable media such as floppy disk, compact disk, pendrives etc.
- (b) from files downloaded from the Internet and
- (c) from e-mail attachments.

Internet is the most common path for virus transmission. To protect your files, scan everything you download from the Internet.

- 4. **(a) Boot Virus :** The virus that infects a part of a hard disk or a floppy drive is referred to as boot sector virus. Boot sector is a crucial part of a disk where the operating system and boot programs will be stored. This virus becomes active at the time of booting of system.
	- **(b) Worm :** A worm is a malicious program that duplicates itself. They eventually fill up the disk space with copies of itself and there by make a computer system to work very slow. It uses computer networks and takes advantages of security weaknesses to replicate. The worm sends its files through the cables that connect many

computers. When the security is weak, the computer that is linked to the infected computer also gets affected.

- **(c) Spyware:**Aspywareisacomputersoftwarethatisinstalledsecretlyon a computer to gather a user's personal information without his/her knowledge or consent. These program can change the computer's configuration or collect advertising data and personal information. Spyware can track internet searching habits and possibly redirect website activity. Spyware can also collect information about e-mail addresses, passwords and even credit card numbers.
- **(d) Trojan horses:** These viruses do not replicate themselves and are designed to perform targeted activities. It is a simple program that pretends to be a useful application, whereas it always do something destructive. A Trojan horse is a computer program that tricks the user by acting as an original file. When the user opens the file, the virus starts the program automatically and begins to infect the system.
- 5. See topic 'What a Computer Virus can do?' on book page no. 16.
- 6. Antivirus software refers to an application that detects the type of virus in the computer and protects against it. It is a application software designed to detect and remove the virus from the computer system. Quick Heal and Kaspersky are popular antivirus software.

#### Competency Based Questions

- 1. Antivirus Software
- 2. Program File Virus

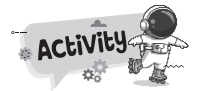

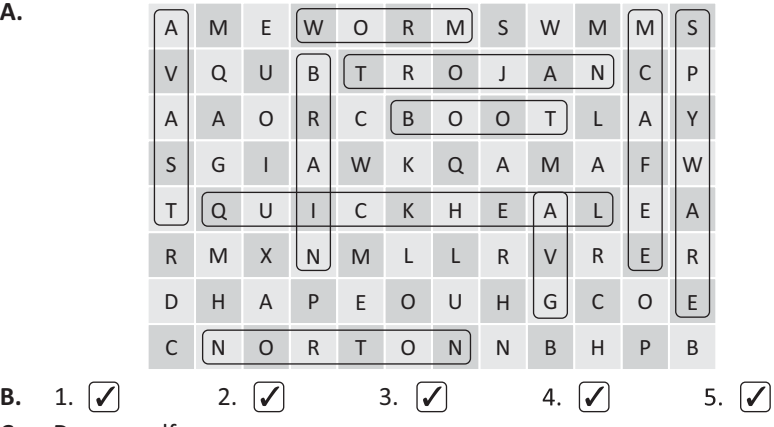

**23**

**C.** Do yourself.

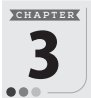

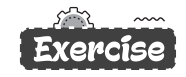

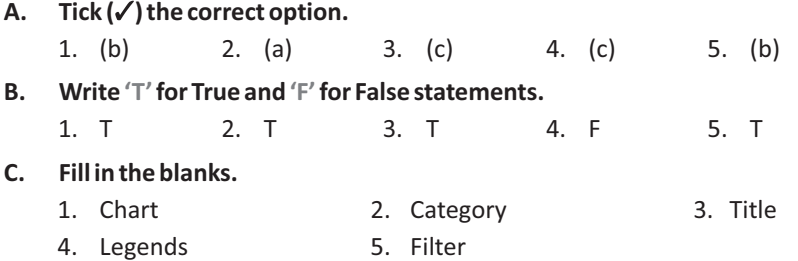

#### **D. Answers the following questions.**

- 1. **(a) Legends :** This identifies each data series in a unique colour or pattern.
	- **(b) DataSeries:**Itreferstothedataentriesfromwhichachartisderived.
	- **(c) Gridlines :** The gridlines are the horizontal and vertical lines drawn on the plot area. Gridlines make it easier to read and understand the values.
	- **(d) Data Label :** It provides additional information about a data marker (part of a chart that shows a particular data items of a data series).
	- **(e) Goal Seek :**Goal seek is an important feature of the spreadsheet that is used to find the values which are required to achieve a certain target. It allows changing the cell value which produces the desired target value.
	- **(f)** Conditional Formatting is a feature using which you can highlight selective data in a worksheet by formatting it in such a way that is stands out from the rest of the data.
- 2. A chart is an effective visual representation of data. Charts look more attractive than simple tabular forms. Charts make it a lot more easier for us to analyze and interpret data. Some charts are: Column chart, Bar chart, Line chart, Area chart, Pie chart, Stock chart, Surface chart, Doughnut chart, Bubble chart, Scatter chart and Radar chart.

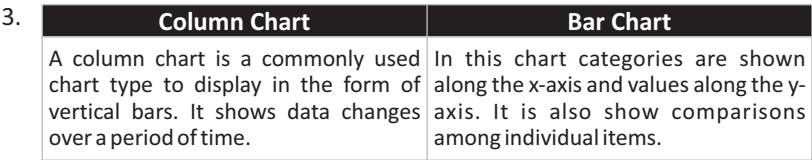

4. Chart Area includes all objects and elements in a chart while the Plot Area

in an Excel chart sits in inside the Chart Area, and contains the actual chart.

5. See topic 'Creating a Chart' on book page no. 27.

#### **Competency Based Questions**

- 1. Column Chart, will be suitable option for this. Title should be 'Sales of Car'. X-axis should contain the name of months and Y-axis should contain the number of car sold.
- 2. Pie chart.
- 3. We can change the visual style of the chart any time after we have added the chart. Click on the chart and choose an appropriate style in the **Chart Styles** group on the **Chart Design** tab.

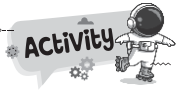

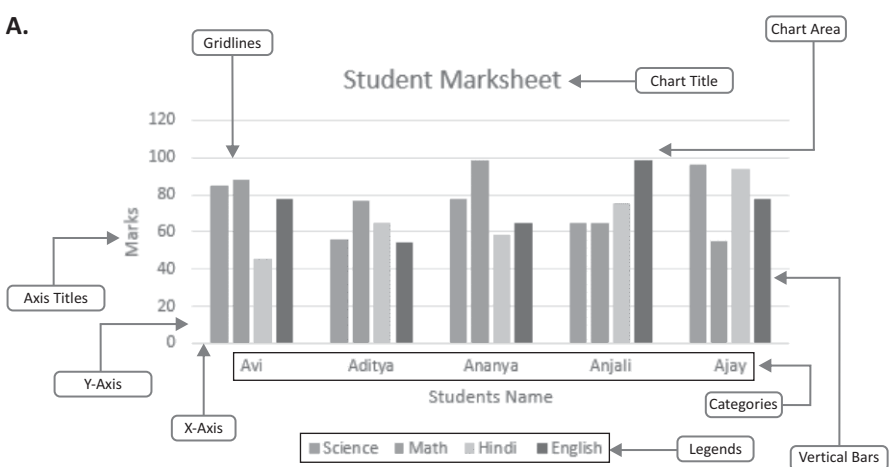

**B.** Do yourself.

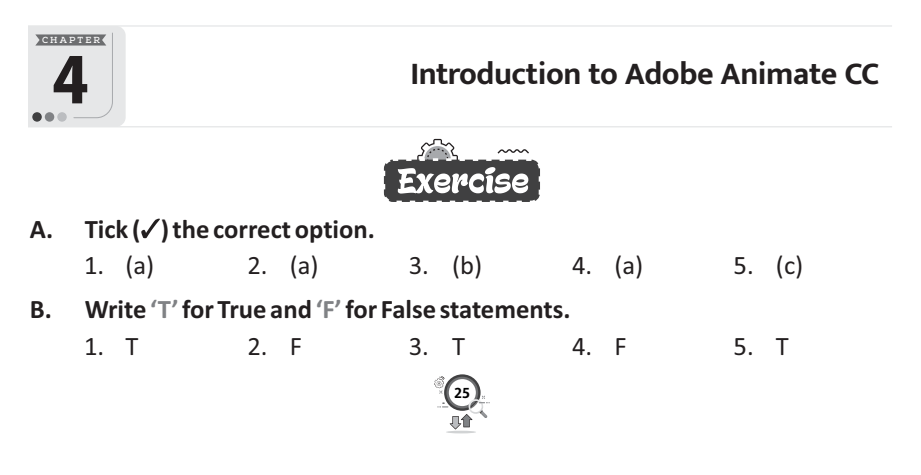

#### **C. Fill in the blanks.**

- 1. Stage 2. Stroke 3. .fla
- 4. Label text, Block text 5. PolyStar

#### **D. Answers the following questions.**

- 1. Adobe Animate (formerly Adobe Flash Professional, Macromedia Flash, and FutureSplash Animator) is a multimedia authoring and computer animation program developed by Adobe Inc. It is an animation software that allows the user to make animation projects using pictures, videos, sound and other effects.
- 2. Stroke Color is the outline of the shape while Fill color is inside of the shape.
- 3. Straighten, Smooth and Ink are the three modes of Pencil tool. Choose **Smooth**to draw smooth curved lines.
- 4. See topic 'Timelines' on book Page no. 39.
- 5. Erase Normal, Erase Fills, Erase Lines, Erase Selected Fills and Erase Inside are the options of Eraser Mode.

Erase Normal erases all lines and fills wherever the eraser is moved.

Erase Fills erases only the fill colours while lines are unaffected.

#### Competency Based Questions

- 1. The Selection Tool is used to select a single or multiple objects on the stage.
- 2. Brush Tool.
- 3. Use PolyStar Tool.

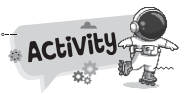

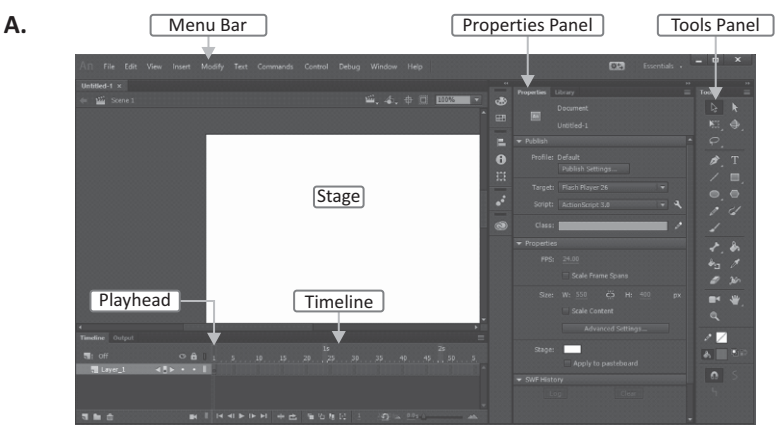

**B.** Do yourself.

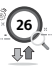

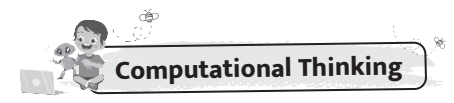

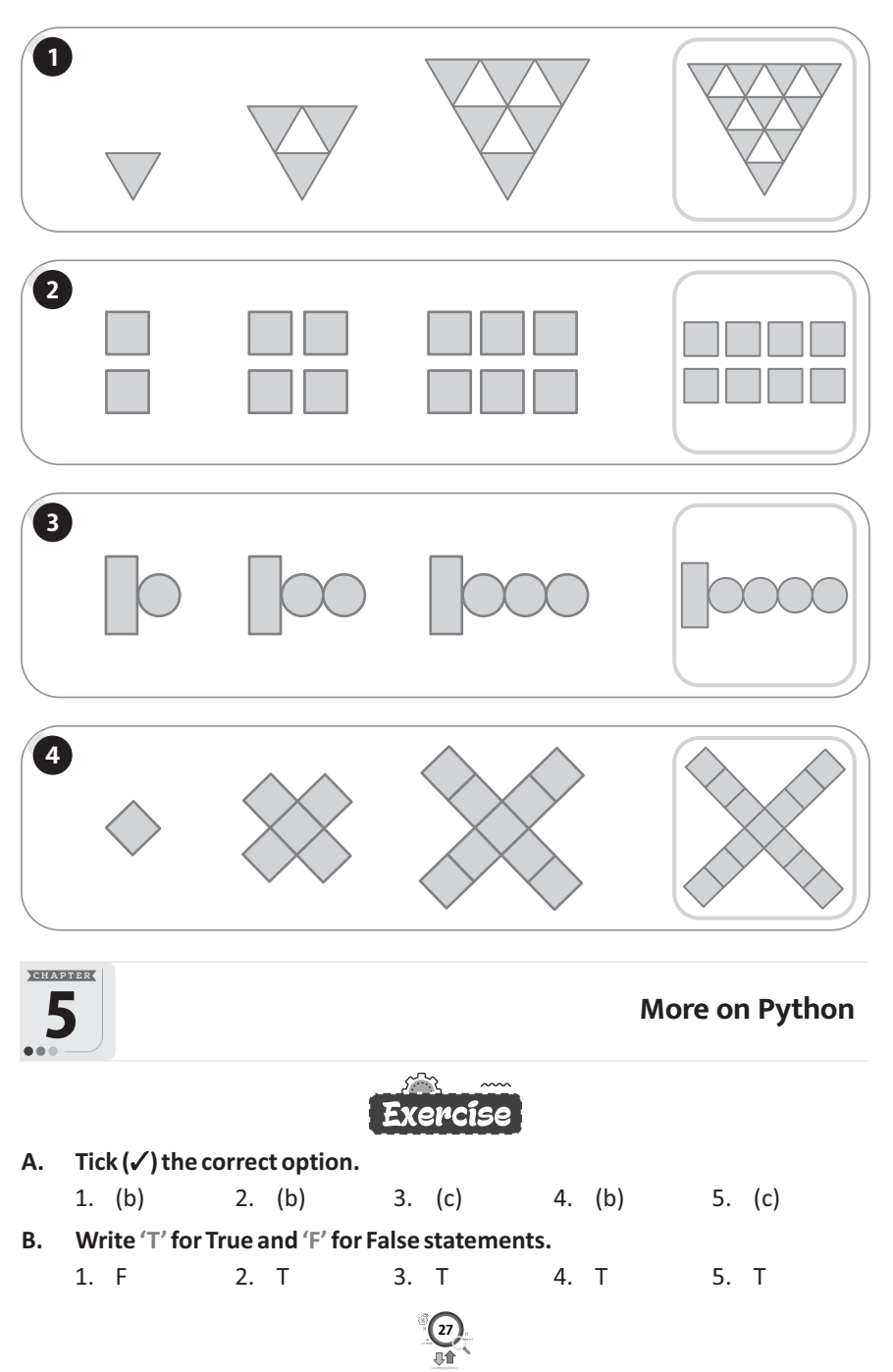

#### **C. Fill in the blanks.**

- 1. operand 2. True 3. Sequential
- 4. + 5. Colon ( : )

#### **D. Answers the following questions.**

- 1. See topic 'operators' on page no. 53.
- 2. '/' operator divides left hand operand by right hand operand and returns the quotient while '//' operator divides left hand operand by right hand operand and returns the quotient by removing the decimal part.

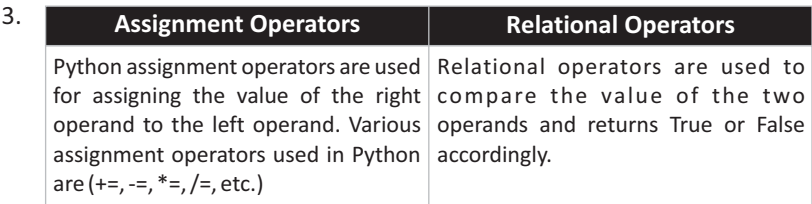

4. Syntax:

If<condition>:

```
statement 1
elif<condition>:
```
statement 2

else:

```
statement 3
```
5. When used with one string and one integer, \* is the string replication operator, repeating a single string how ever many times you would like through the integer you provide. With string replication, we can repeat the single string value the amount of times equivalent to the integer value.

Example

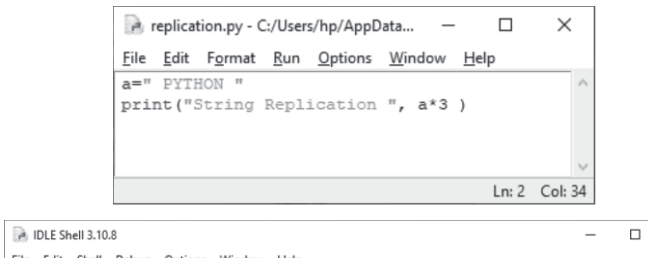

 $\times$  1

 $Ln: 6$  Col: 0

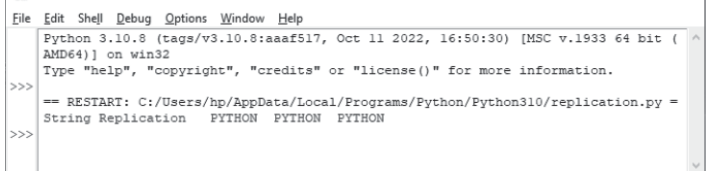

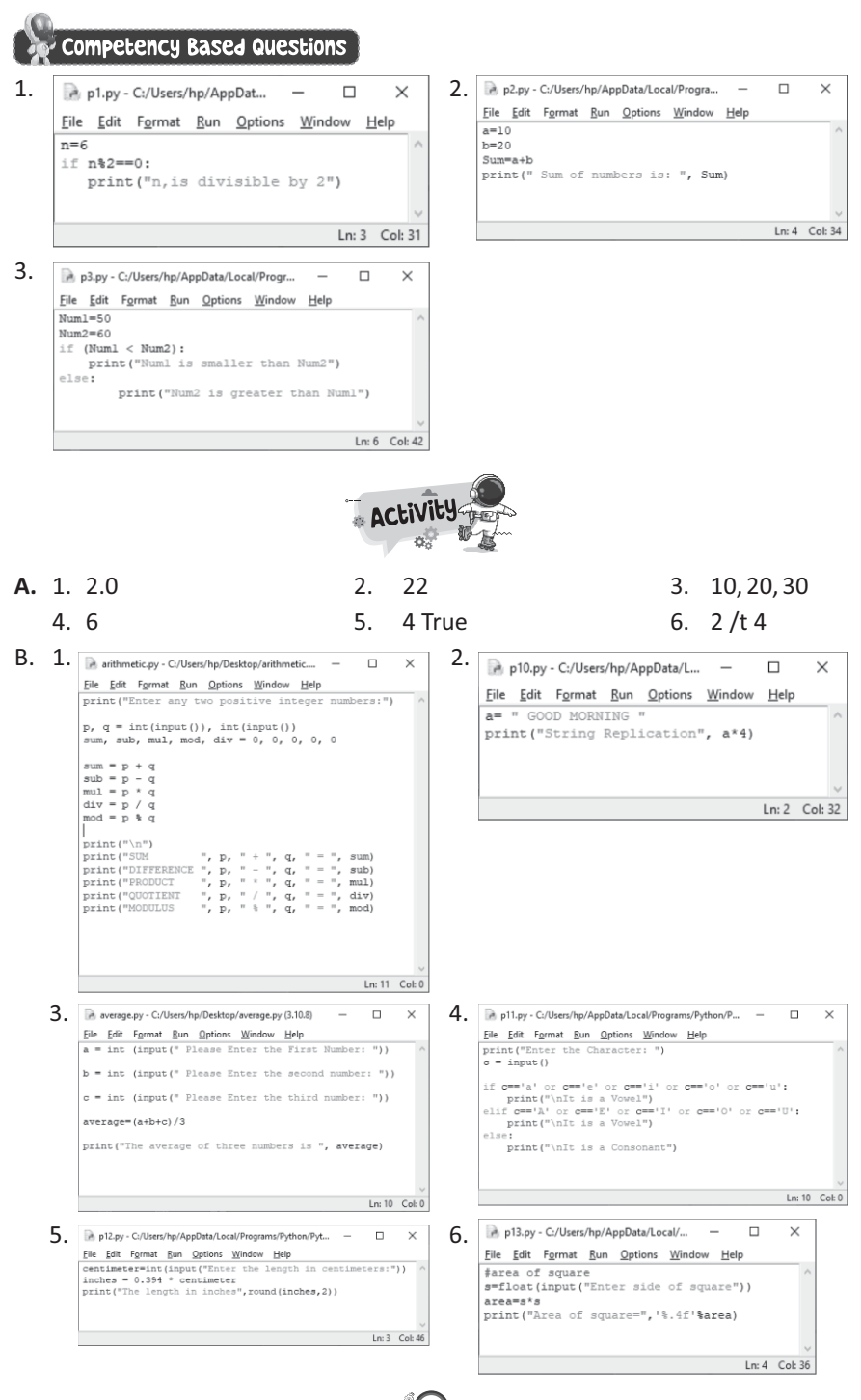

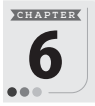

# **Introduction to HTML5**

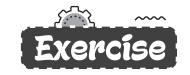

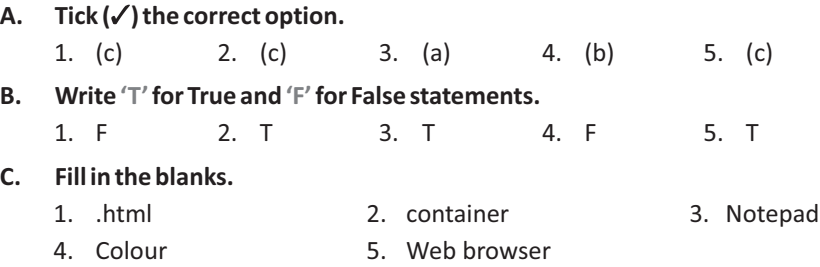

#### **D. Answers the following questions.**

1. HTML is the language for describing the structure of Web pages. HTML gives authors the means to : Publish online documents with headings, text, tables, lists, photos, etc.

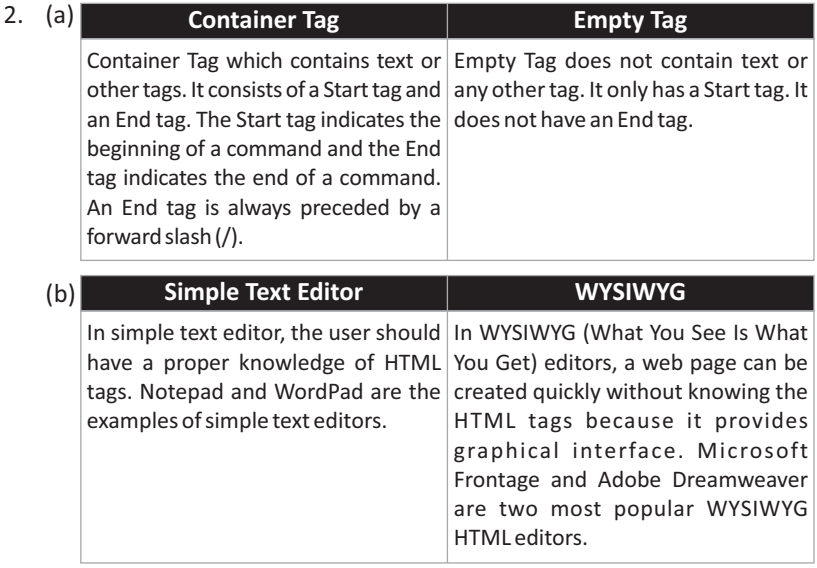

- (c) HTML tags are the commands used to instruct a web browser about how the web page should be displayed while an attribute is a property that provides some additional information about a tag.
- 3. Heading is a title for a new section of the document. In HTML, we give headings to a document using the Heading tag. There are six levels of heading, i.e., <Hn> where, 'n' is a number, ranging from 1 to 6. It is a Container tag.

Headings can also be aligned at different positions using the ALIGN attribute.

- 4. The <HR> tag is used to draw a horizontal line across the document window which divides the page into horizontal sections. <HR> is an Empty tag.
- 5. HTML <BODY> tag defines the main content of an HTML document which displays on the browser. Body Tag has many attributes. Using that we can change appearance of the web page. Body tag has many attributes. Two attributes of this tag are : BGCOLOR attribute, TEXT attribute.

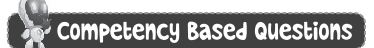

- 1. <TITLE> Solar System </TITLE>
- 2. Use <B> tag for that particular line.
- 3. Use <Hn> tag, where, 'n' is a number, ranging from 1 to 6.

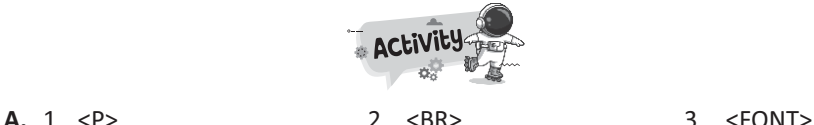

- 4. <Hn> 5. <I>
- **B.** Do yourself.

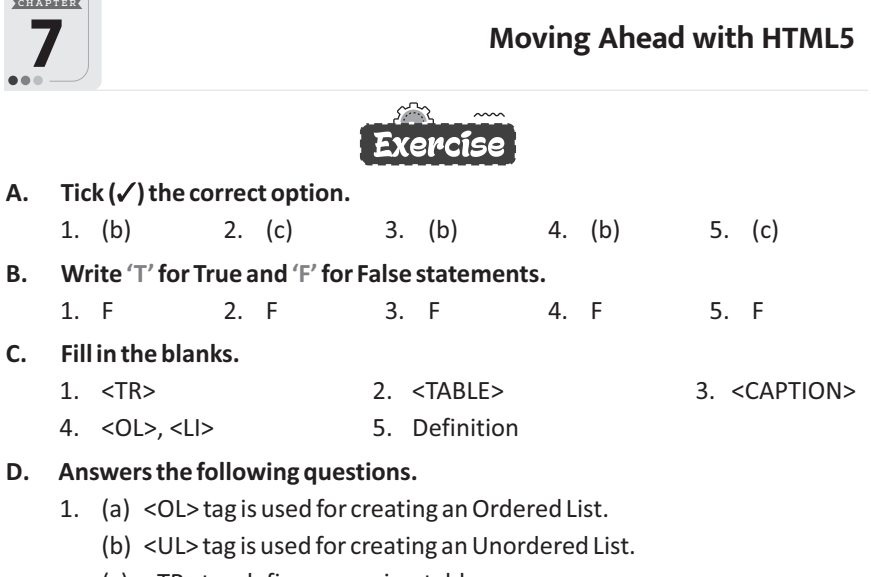

(c) <TR> tag defines a row in a table.

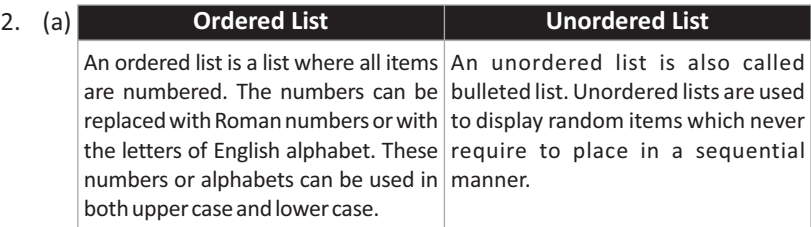

- (b) CELLSPACING specifies the amount of space between the adjacent cells/columns of a table while CELLPADDING specifies the amount of space between the border and content of a cell/columns.
- (c) ROWSPAN specifies two or more rows to be merged while COLSPAN specifies two or more columns to be merged.
- 3. See HTML code on book page no. 86.
- 4. See topic 'Creating Lists' on book page no. 82.
- 5. See table on book page no. 86.

## Competency Based Questions

- 1. <OL>
- 2. She can do so by using ordered list and unordered list.
- 3. Use BORDER attribute 0. It specifics no border.

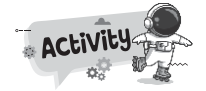

**A.**

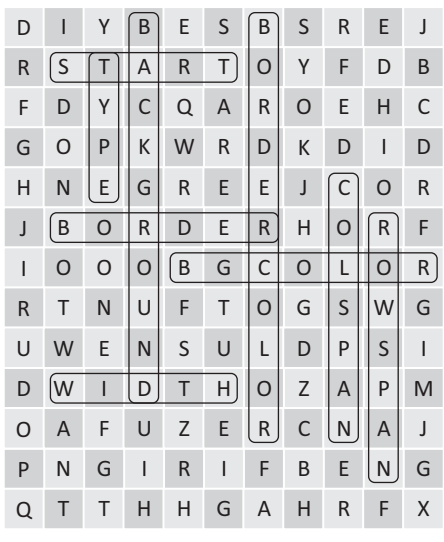

**B.** Do yourself. (See topic unordered list on book page no 83, 84.)

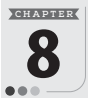

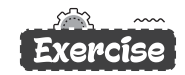

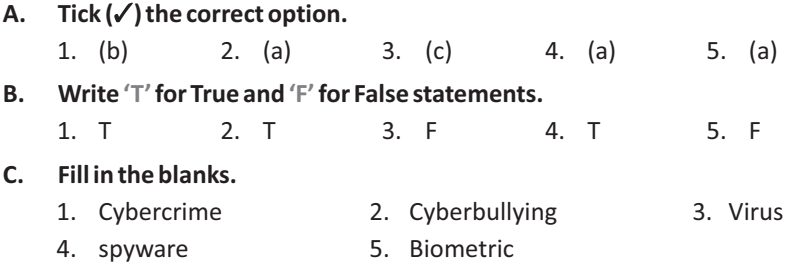

#### **D. Answers the following questions.**

1. Cybercrime is criminal activity that either targets or uses a computer, a computer network or a networked device.

For example : Email spoofing is a form of cyber-attack in which a hacker sends an email that has been manipulated to seem as if it originated from a trusted source. Email spoofing is a popular tactic used in phishing and spam campaigns because people are more likely to open an email when they think it has been sent by a known sender. The goal of email spoofing is to trick recipients into opening or responding to the message.

- 2. Cyberbulling is threatening behaviour or unwanted advances directed at another using the Internet and other forms of computer communications; whereas cyberstalking involves the repeated and deliberate use of the Internet and electronic communication tools to frighten, intimated or harass someone.
- 3. **(a) Phishing :** Another way attackers steal your identity is through Phishing. Phishing is a type of attack which might happen beyond cyber safety measures, usually through emails. The e-mail usually begins with warm regards, followed by an interesting story and a malicious link.
	- **(b) E-mail Spoofing :** Email spoofing is a form of cyber-attack in which a hacker sends an email that has been manipulated to seem as if it originated from a trusted source. Email spoofing is a popular tactic used in phishing and spam campaigns because people are more likely to open an email when they think it has been sent by a known sender. The goal of email spoofing is to trick recipients into opening or responding to the message.
	- **(c) Malware :** Malware is any software intentionally designed to cause

damage to a computer, server, client, or computer network. Malware is short for "malicious software." Malware is any kind of unwanted software that is installed without your adequate consent. The intent of the malware is to damage the data or functionality of the computer or network. A wide variety of types of malwares exist, including computer viruses, worms, Trojan horses, ransomware, spyware, adware, rogue software, and scareware.

- 4. See topic 'Cyber Security' on book page no. 100.
- 5. A virus can copy itself and spread to other computers by attaching themselves to programs and executing code when a user runs the infected program. A computer virus requires human action to spread to other computers and is often spread through email attachments and internet downloads.

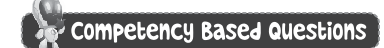

E-mail Spoofing

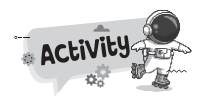

**A.**

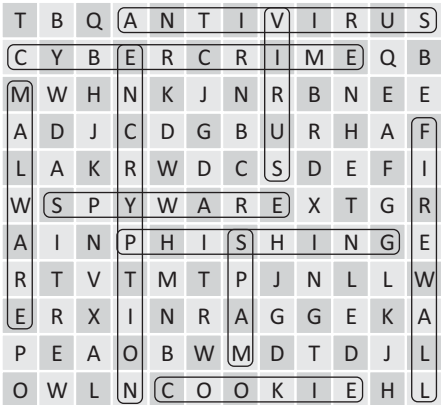

**B.** Do yourself.

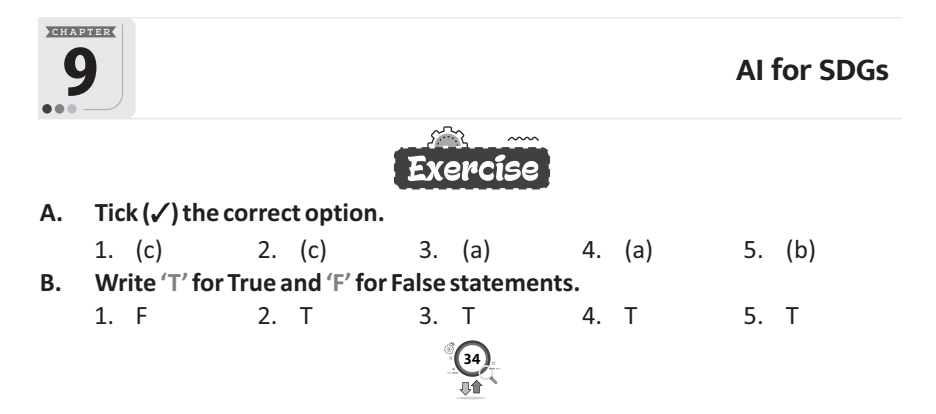

#### **C. Fill in the blanks.**

1. SDG 2. pillars 3. Goal 3

4. Goal 3 5. marine pollution

#### **D. Answers the following questions.**

1. On the basis of different criteria such as context and level of decisionmaking, the three elements of sustainable development are as follows:

1. Social 2. Economic 3. Environmental These three elements are interconnected and also known as the pillars of sustainability. These pillars are informally referred to as people, profit and planet.

- 2. AI technology is helping a lot in achieving the first goal of sustainable development because poverty-stricken areas can be easily captured or identified through satellite images. Using these images, the government can easily identify the location of poor people and help them through various schemes in lifting out of poverty.
- 3. This SDG aims to guarantee justice and freedom for all people by 2030. The target is to significantly reduce all forms of violence with communities and governments to end conflict and insecurity.
- 4. AI in education can be used to achieve Quality Education goals by developing smart content, providing personalized guidance, round the clock assistance, virtual learning environment and creating more secured online exams.
- 5. AI can improve diagnostics. AI technology can help healthcare professionals diagnose patients by analyzing symptoms, suggesting personalized treatments, and predicting risk. It can also detect abnormal results.

### Competency Based Questions

- 1. Use SDG15 to complete the task.
- 2. Goal 4.

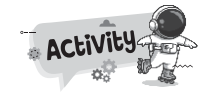

- **A.** SDG2 aims to end hunger issues by 2030 and ensure access to nutritious food for all children.
	- Eradicating extreme poverty and reducing poverty by at least by 50% is the target to achieve.
	- The aim of this goal is to provide clean water by reducing pollution, eliminating dumping and minimising release of harmful chemicals by 2030.
	- It aims to ensure equal opportunities and discrimination by eliminating discriminatory laws, policies and practices.
	- It aims to lesson the youth unemployment. It targets to provide opportunities for all to get work with fair income, security in the workplace and social protection for families.
- **B.** Do yourself.

# **ORD TECH TOUCH 8 (800**

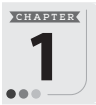

# **Networking Concepts**

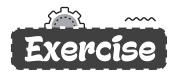

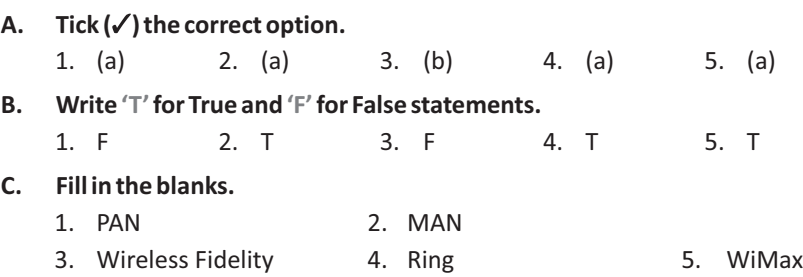

#### **D. Answers the following questions.**

1. When multiple computers and other devices are interconnected through a wired or wireless medium to share information and other resources, it is called a Computer Network. In a network connected computers can communicate with each other as well as they can also work independently. Each computer in a network is called a node.

For example, **LAN** or Local Area Network is a network of two or more computers and peripheral devices within a small area like, a room, a office, a building or a campus. The computers in a LAN are connected through Ethernet Cables. Usually, this type of network does not consist of more than 100 computers.

- 2. See topic 'Types of Computer Networks' on book page no. 7.
- 3. Network topology is referred to as the layout in which various computers are connected with one another in a computer network. There are three basic network topologies.

These are : Bus Topology, Star Topology, Ring Topolopy, Mesh Topology, Hybrid Topology.

4. (a) Networking cables are networking hardware used to connect one network device to other network devices or to connect two or more computers to share devices such as printers or scanners. Different types of network cables, such as coaxial cable, optical fiber

cable, and twisted pair cables, are used depending on the network's topology, protocol, and size.

(b) Infrared Technology allows computing devices to communicate via short-range wireless signals. With infrared, computers can transfer files and other digital data bi-directionally. The infrared transmission technology used in computers is similar to that used in consumer product remote control units like television remotes and game remotes. Unlike Wi-Fi and Bluetooth technologies, infrared network signals cannot penetrate walls or other obstructions and work only in the direct "line of sight."

- (c) A protocol is a set of rules that are agreed by both sender and receiver, without a protocol two devices can be connected to each other but they cannot communicate. In order to establish a reliable communication or data sharing between two different devices we need set of rules that are called protocol.
- (d) Wi-Fi is an abbreviation for wireless-fidelity. Wi-Fi is the most popular wireless communication technology used for homes, private business LANs and public hotspots.

A Wi-Fi enabled device such as a PC, video game console, mobile phones or MP3 player can connect to the Internet when it comes within the range of a wireless network. Wi-Fi allows us to deploy local area networks without wires thus reduces the cost of the network expansion.

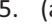

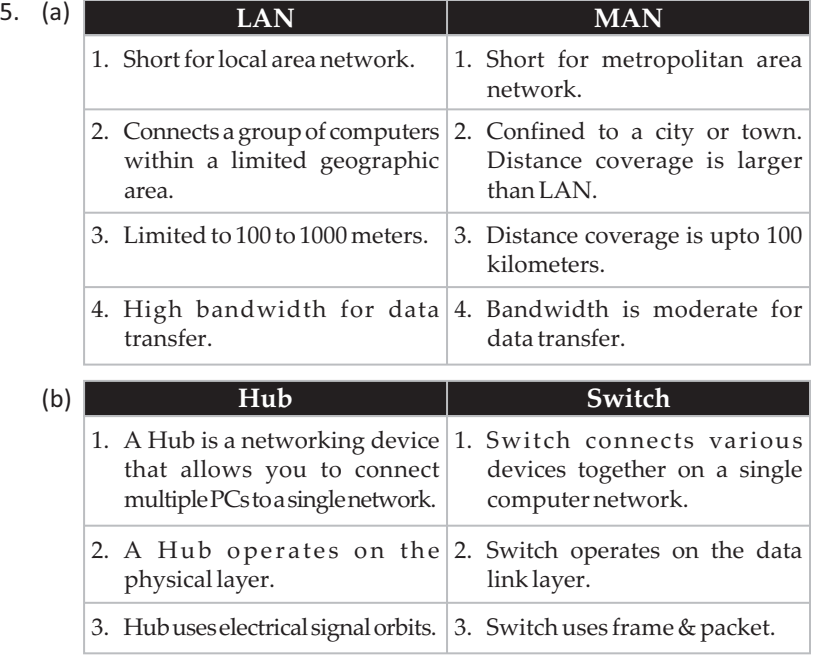

(c) The main difference between Wi-Fi and WiMAX is that Wi-Fi range is about 30 meters, whereas WiMAX can cover an area within a radius of 50 km with wireless access.

# **Competency Based Questions**

- 1. LAN
- 2. Ring topology
- 3. Wi-Fi

**A.**

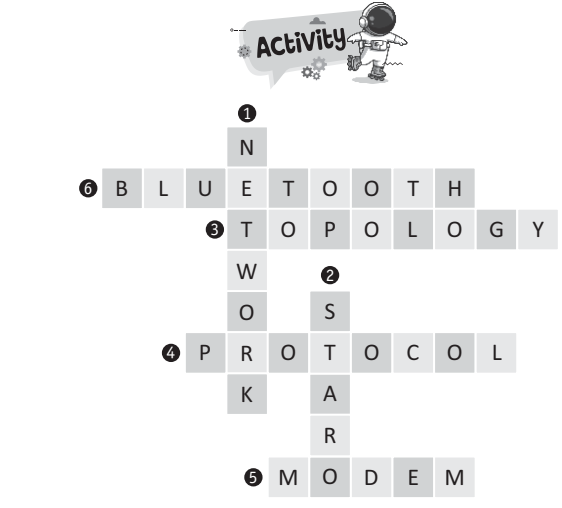

**B.** Do yourself.

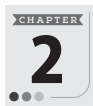

# **Introduction to MS Access 2016**

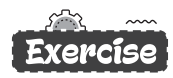

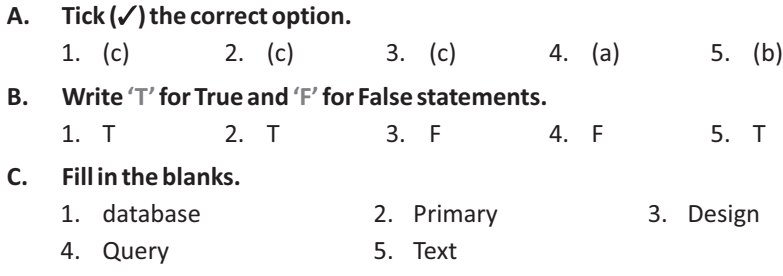

#### **D. Answers the following questions.**

- 1. (a) A database is a collection of interrelated data of a particular type. It is a container for data and its associated objects. The data remains in organized manner in a database.
	- (b) Tables are the primary unit of a database. The data in a table is

organized in the form of rows and columns. Every table has a finite number of columns and rows.

- (c) Primary key is a standard feature of every database management system. It is a unique identifier for a particular record in a table. It does not contain any duplicate data. A table can have only one Primary key.
- (d) A validation rule is used to limit a field entry to meet certain criteria. By validation rules, you can ensure that the correct value is entered into the field. If the user makes an incorrect entry, error alert can stop the user, provide a warning or just provide information.
- (e) The rows in a table are called records. A record contains the values for all the fields that belong to a single person or on entity.
- 2. A database management system is a software that helps to manage large amount of data. It involves creating, modifying, deleting and adding data in database in such a way that users can retrieve and manipulate data efficiently and quickly.

The primary objective of a DBMS is to provide a convenient method of storing and retrieving information from a database. Oracle, Microsoft Access 2016, Microsoft Visual FoxPro, Sybase are some example of the popular DBMS software available.

3. Primary key is a unique identifier for a particular record in a table.

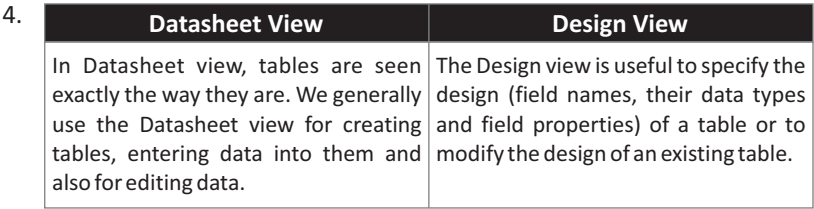

- 5. See topic 'Creating a Table using Design View' on book page no. 23.
- 6. See topic 'Modifying Table Design' on book page no. 24, 25.

### $\mathcal{C}$  Competency Based Questions  $\mathcal{C}$

- 1. The database name may be 'School Management System'. For tables, see topic 'Creating Tables' on book page no. 22, 23.
- 2. Access opens the table in Datasheet view. Select the field that you want to change. On the Fields tab, in the Properties group, click the arrow in the dropdown list next to Data Type, and then select a data type. Save your changes.
- 3. See topic 'Creating Validation Rules' on book page no. 29.

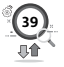

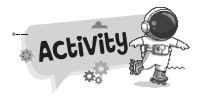

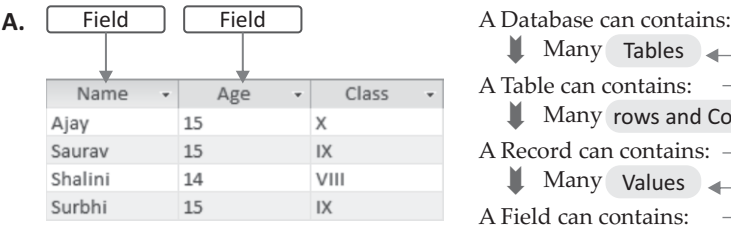

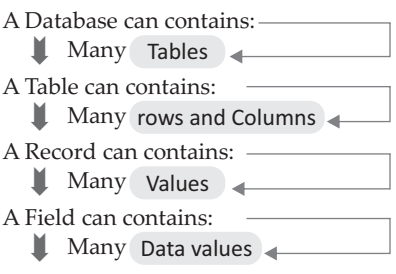

#### **B.** Do yourself.

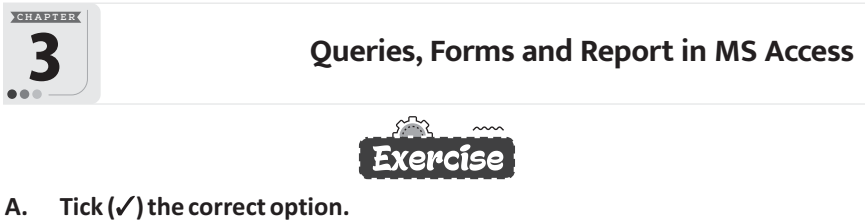

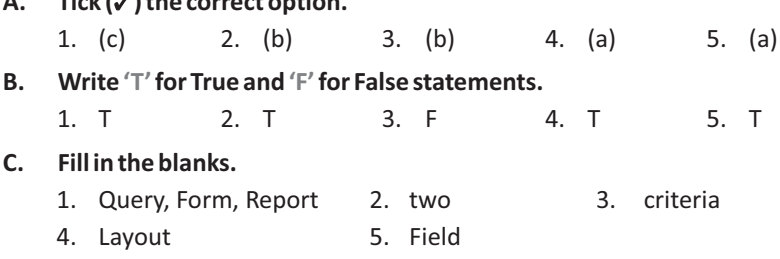

#### **D. Answers the following questions.**

- 1. (a) A Query is a database object which allows you to display specific records from a table (or from two or more linked tables), often based on a condition.
	- (b) Forms are used to enter, edit and display data stored in tables in a user-friendly manner. MS Access links a form to a table and stores the information that you enter in the form into the table. A form is a very good option to use when you have numerous field in a table. This way you can see all the fields in one screen.
	- (c) A Report is an effective way of presenting the data stored in a table or query in a printed format. The Report object allows us to control the way the data is displayed when it is printed on paper.
- 2. See book page no. 36.

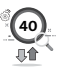

3. Access provides three main views in which a form is displayed :

**Form View**is used to enter, edit and view data.

**Design View** is used to adjust the design of your form. It gives you a more detailed view of the structure of a form, such as Header, Detail, and Footer sections.

**Layout View** is used to change the appearance and size of various controls of a form.

- 4. Criteria row is used to specify the condition on the basis of which the records will be filtered.
- 5. The form window behaves like a user-friendly-display. We can view and move through the various records by using the different navigation buttons situated at the bottom of the Form window.

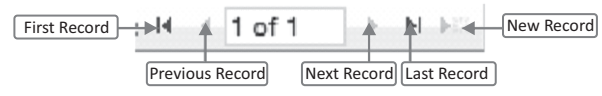

6. Relationships in a database help create meaningful information. As a result database relationships result in: Reduced data redundancy. Relationships help reference information stored in existing tables. reducing repetition.

## Competency Based Questions

- 1. Set relationship between tables.
- 2. Do yourself.
- 3. See topic 'Reports in Access' on book page no. 40, 41.

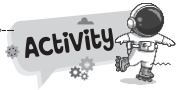

**A.** Uses: Uses: Uses: Datasheet View Design View Table Query Design To display the table To display the table It is used to create table.

- Uses: It gives us more control over creating a query.
- **B.** Do yourself.

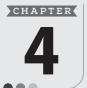

 $4.$ 

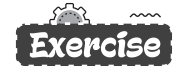

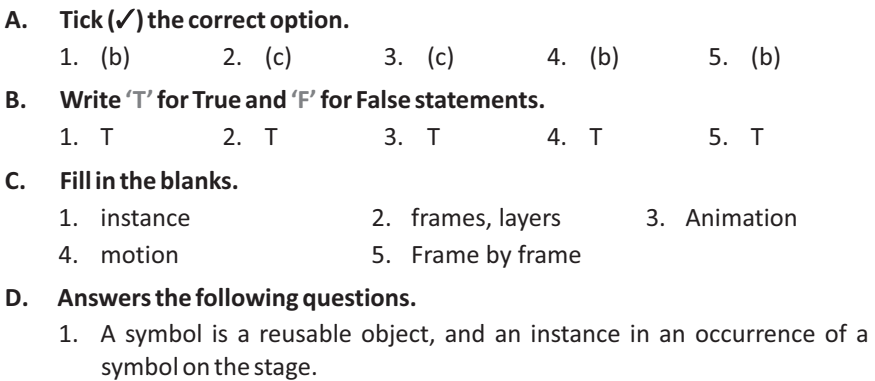

- 2. To insert a new layer, click New Layer  $\overline{\mathbb{Z}}$  button from the Timeline panel. You can also insert new layer by clicking on Insert  $\rightarrow$  Timeline  $\rightarrow$  Layer.
- 3. See topic 'Animation in Animate CC' on book page no. 49.

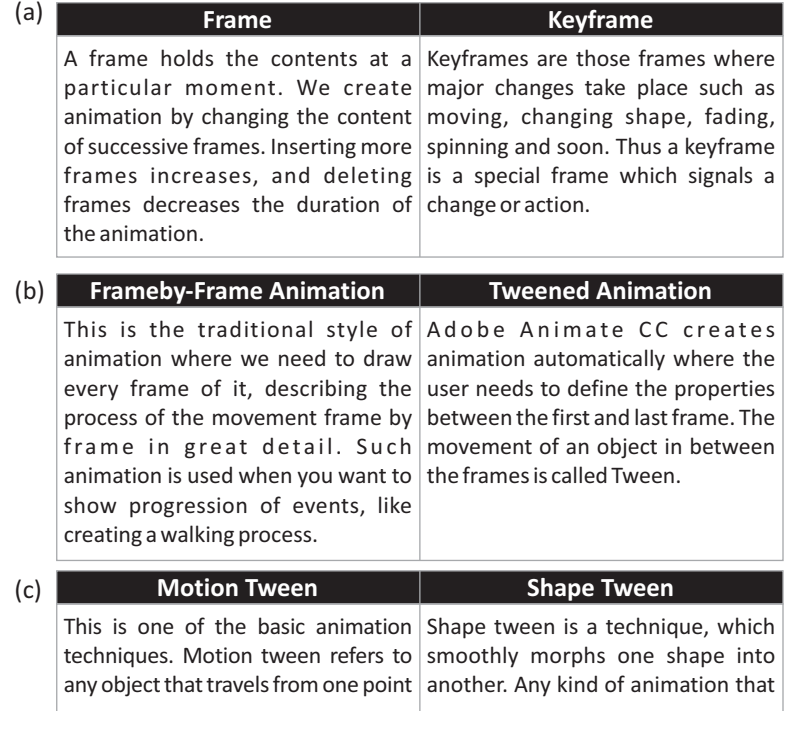

to another and involves no change in requires the stroke or the fill of a the shape or size of the object over a  $|\text{shape}|\text{to change}$  for example, period of time. However, changes animation of clouds, water, or fire-is may occur in colour, texture or a perfect example of shape tween. distance of the objects.

# Competency Based Questions

- 1. See topic 'Creating A Symbol' on book page no.-46.
- 2. See topic 'Shape Tween' on book page no.- 53, 54.
- 3. See topic 'Tweened Animation' on book page no. 49.

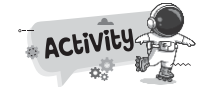

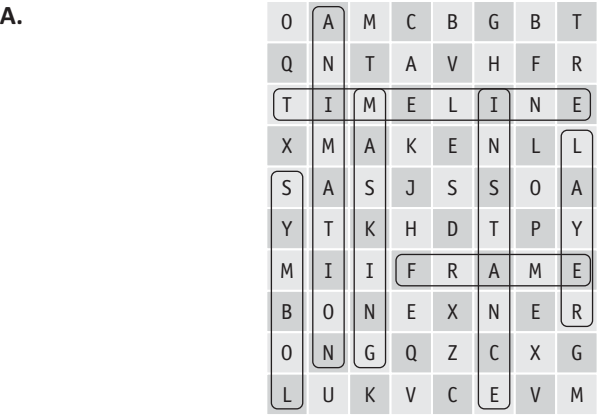

**B.** Do yourself.

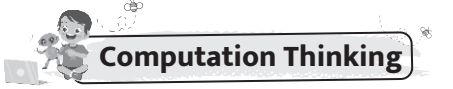

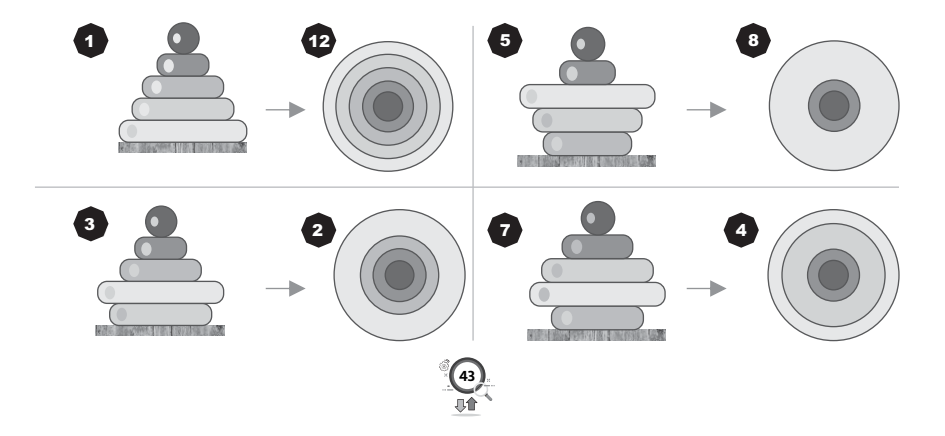

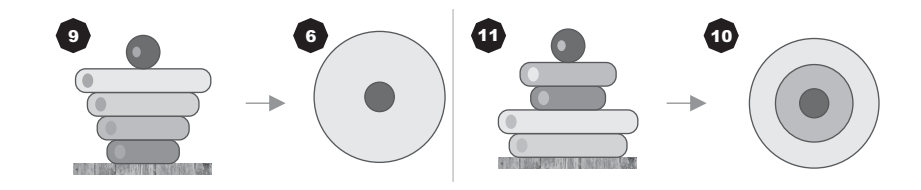

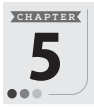

**Introduction to Adobe Photoshop CC** 

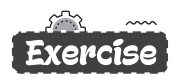

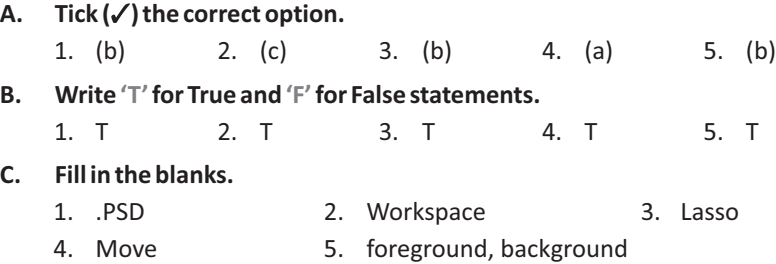

#### **D. Answers the following questions.**

1. Adobe Photoshop CC is a graphics editing program developed and published by Adobe Systems. Photoshop creates a virtual studio for artists and designers. It is used by graphics designers, professional photographers and independent users to edit designs as well as create and manipulate images. The uses of Photoshop are tremendous, limited of our creativity and imagination.

It is widely used for image editing, retouching, creating image compositions, and adding effects.

- 2. The Lasso Tool is a freehand selection tool. It is used for selecting irregular shapes while rectangular marquee tool is used to select a rectangular or square area of an image.
- 3. Magic Wand Tool selects area of similar color pixels around it with just one click. One of the most common uses of this tool is to remove the background of an image leaving the main object in place. It works best when the image has few colors only or the background and the object is clearly differentiated.
- 4. Marquee tool is a selection tool that is used to select an image or part of it in rectangular, square, elliptical or circular shape. While the Lasso Tool is a freehand selection tool. It is used for selecting irregular shapes.
- 5. See topic 'Cropping Tool' on book page no. 68, 69.

6. **Step 1 :** In the Edit workspace, use a selection tool to select the area you want to copy.

**Step 2** : Chosse Edit > Copy to copy the selection to the clipboard.

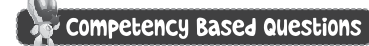

- 1. Cropping Tool
- 2. Gradient Tool
- 3. Lasso Tool

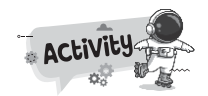

- **A.** See book page no. 64.
- B. Do yourself.

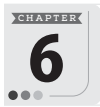

**More on Adobe Photoshop CC** 

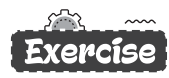

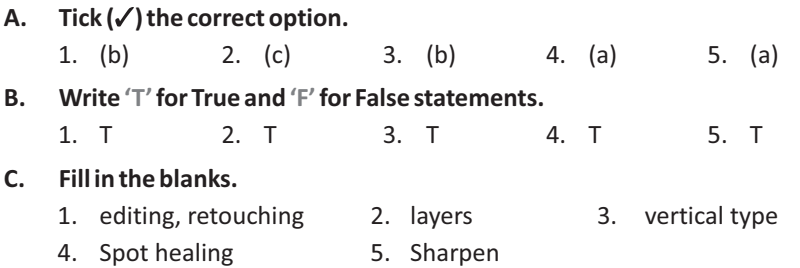

- **D. Answers the following questions.**
	- 1. The Retouching tools help to remove the flaws and imperfections in an image. This is done by applying predefined patterns, special effects, replacing colours, etc., which means editing the pixel arrangement in an image or any selected portion of the image. Following are the retouching tools available in Photoshop CC.

Spot Healing Brush tool, Clone Stamp tool, Patch tool, Dodge tool.

2. The Pattern Stamp Tool lets you fill an area with a selected pattern. It works quite similar to Clone Stamp Tool, but the only difference is that after defining the appropriate options in the Context menu and selecting the pattern from the Pattern Picker, you do not have to select the source point in the image. Place the pointer inside the area to be painted with pattern and drag the mouse.

- 3. **Dodge Tool:**It is used to make the darker portions of the image lighter. **Burn Tool:** It is used to give a burning effect, that is, to darken the pixels of the image or a selected portion of the image. The Doge tool brightens pixels, the Burn tool darkens pixels and the Sponge tool affects their saturation.
- 4. The Spot Healing Brush tool is used to quickly repair imperfections such as blemishes, dark spots, scratches, and so on in the images and photographs. Thistoolautomaticallysamplesfromaroundtheareabeingrepaired.
- 5. To rename a layer, double-click on the layer name in the Layers palette and type a new name.
- 6. The background layer is the bottommost layer in the Layers palette. When you import an image from a scanner or digital camera, the entire image will be placed on the background layer.

## **Competency Based Questions**

- 1. Color Replacement tool
- 2. Do yourself.

**A.**

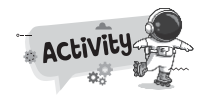

**46**

**Uses**

**Hand Tool**

**Uses** It allows you to move your image while you're zoomed in to more than 100% and part of the image is out of view.

#### **Uses Blur Tool** Blur Tool can be used to blur out a background or create a soft tone in the selected area of a photograph or image.

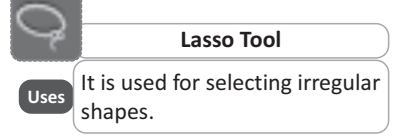

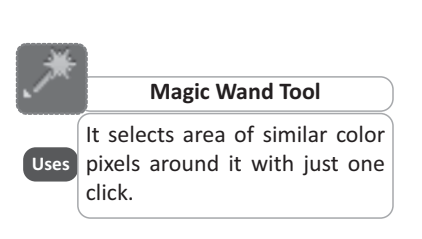

**Rectangular Marquee Tool**

To select a rectangular or square area of an image.

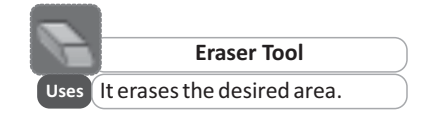

**B.** Do yourself.

**C H A P T E R**

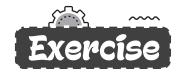

- **A.** Tick (√) the correct option. 1. (a) 2. (b) 3. (b) 4. (b) 5. (b)
- **B. Write 'T'for True and 'F'for False statements.**
	- 1. T 2. T 3. T 4. T 5. T

### **C. Fill in the blanks.**

- 1. Alt 2. container 3. hyperlink
- 4. <OPTION>, <SELECT> 5. <TEXTAREA>

## **D. Answers the following questions.**

- 1. The <IMG> tag is used to insert images in the HTML documents and SRC attribute tells the browser where to find the image.
- 2. See topic 'Inserting Images' on book page no. 90.
- 3. See topic 'Anchor tag (<A>.....(</A>)' on book page no. 93.
- 4. See topic 'The <INPUT> Tag' on book page no. 97.
- 5. <INPUT> tag.

# Competency Based Questions

- 1. <IMG> Tag
- 2. See topic 'Linking in HTML' on book page no. 93.
- 3. See HTML Code on book page no. 98.

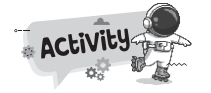

Do yourself.

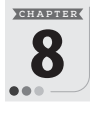

# **Iterative Statements in Python**

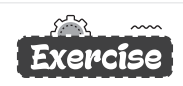

- A.  $Tick(\checkmark)$  the correct option.
	- 1. (a) 2. (c) 3. (b) 4. (a) 5. (c)
- **B. Write 'T'for True and 'F'for False statements.**
	- 1. T 2. F 3. T 4. T 5. T

#### **C. Fill in the blanks.**

- 1. While 2. For 3. Start, Stop, Step
- 4. Colon 5. 0

#### **D. Answers the following questions.**

- 1. Loops are important in Python or in any other programming language as they help you to execute a block of code repeatedly. You will often come face to face with situations where you would need to use a piece of code over and over but you don't want to write the same line of code multiple times.
- 2. The range() function is an in-built function of Python. It returns a sequence of numbers, starting from 0 by default, and increments by 1 (by default), and ends at a specified number.
- 3. While <condition>:

statements

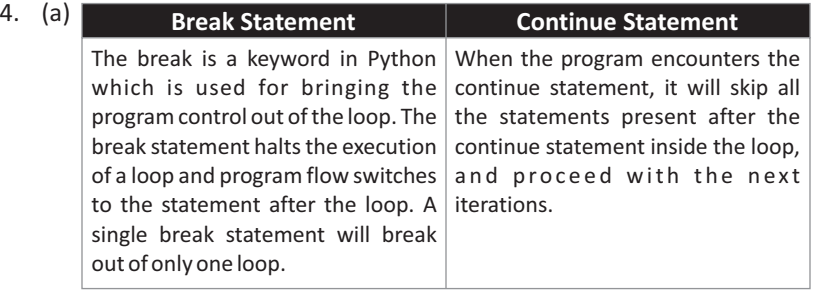

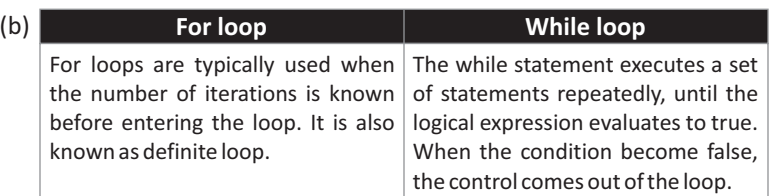

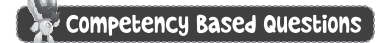

Break Statement

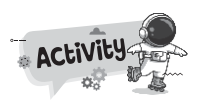

**48**

#### **A.** 1. No Error

- 2. No Error
- 3. No Error

2.  $\mathbb{R}$  table.py - C:/Users/hp/AppData/Local/Programs/Py...  $-\Box$ **B.** 1. **B** armstrong.py - C:/Users/hp/AppData/Local/P... –  $\Box$  $\times$  $\text{File \quad \underline{\mathsf{E}}}\text{dit \quad \ \, \underline{\mathsf{F}}\text{grmat \quad \ \, \underline{\mathsf{Run \quad \ \ \, \underline{\mathsf{Or}}}}\text{I} \text{ions \quad \ }\underline{\mathsf{W}}\text{indow \quad \ \, \underline{\mathsf{He}}}\text{lp}$ File Edit Format Run Options Window Help  $\begin{aligned} \n\text{Line} \quad & \text{gart} \quad \text{Fgmat} \quad \text{Kun} \quad \text{Qptions} \quad \text{Mindow} \quad \text{Heip} \\ \n\text{num} = \text{int} \left( \text{input} \left( \text{Enter} \text{ a number:} \text{ "}) \right) \right) \\ \n\text{sum} = 0 \n\end{aligned}$ File Edit Format Kun Options Window He<br>num = int(input("Enter the number :<br>i = 1  $\overline{''}$ sum = 0<br>
nl = len(str(num))<br>
temp = num<br>
while temp > 0:<br>
digit = temp % 10<br>
sum + digit \*\* nl<br>
temp //= 10<br>
if num == sum:  $\frac{2}{7}$  using for loop to iterate multiplication 10 times<br>print ("Multiplication Table : ") for i in range(1, 11):<br>
print(num, 'x', i, '=', num\*i)<br>
| print (num, "is an Armstrong number")<br>else:  $Ln: 1$  Col: 0  $\texttt{print}(\texttt{num},\texttt{ "is not an Armstrong number"})$ Ln: 13 Col: 0 3. Beven by C(Netwhp/AppData/Local/Programs/Pyth... -  $\Box$   $\times$  4. B number.py - C:/Users/hp/AppD... - File Edit Format Bun Options Window Help<br># Python program to print Even Numbers in given range  $\times$  $\Box$ File Edit Format Run Options Window Help print ('Numbers from 1 to 100:') start = int(input("Enter the start of range: "))<br>end = int(input("Enter the end of range: "))  $n = 1$ while  $n \leq 100$ : # iterating each number in list<br>for num in range(start, end + 1):  $print(n, end=' ' )$  $n = n+1$  $\begin{array}{ll}\n\text{\# checking condition} \\
\text{if num $k 2 == 0:} \\
 & \text{print(num, end=" ")\n}\n\end{array}$  $\overline{1}$ Ln: 11 Col: 27 Ln: 5 Col: 11 5.  $\Box$  $\times$ File Edit Format Run Options Window Help num=int(input("Enter the Limit:"))  $\lambda$ if num%2 == 0: for i in range (num-1,  $0, -2$ ): for i in rang<br>print (i)<br>else: for i in range (num,  $0, -2)$  :  $print(i)$ Ln: 2 Col: 12

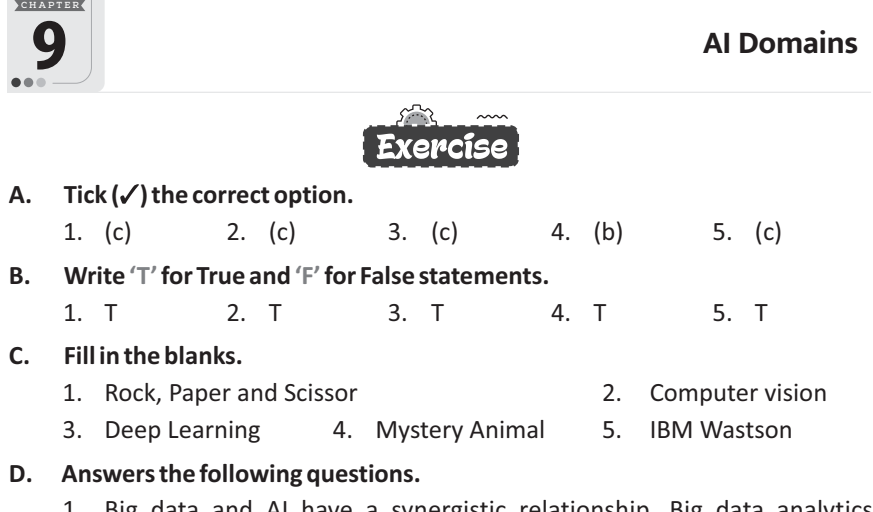

1. Big data and AI have a synergistic relationship. Big data analytics

leverages AI for better data analysis. In turn, AI requires a massive scale of data to learn and improve decision-making processes.

2. Natural language processing is a subset of artificial intelligence that helps machines comprehend interpret, and manipulate natural language used by humans like text and speech.

Its main objective is to fill the gaps between computer understanding and human communication.

3. Computer vision is a field of artificial intelligence that trains computers to interpret and understand the visual world. Using digital images from cameras and videos, and deep learning models, machines can accurately identify and classify objects - and then react to what they "see."

Thus computer vision demonstrates the ability of a machine to gather and analyze visual data before making predictions about it.

- $4.$   $\blacksquare$  Have you ever missed a phone call and read the automatic transcript of the voicemail in your email inbox or smartphone app? That's speech-to-text conversion, an NLP capability.
	- Have you ever navigated a website by using its built-in search bar, or by selecting suggested topic, entity or category tags?
- 5. See topic 'Computer Vision Application' on book page no. 124.
- 6. Some of the famous applications, that widely use computer vision are: Autonomous vehicles, Detection of different diseases, optical character recognition, Attendance system, Facial recognition, Robotics, Security etc.

# Competency Based Questions

- 1. You cab access Google's "Mystery Animal" game in several ways:
	- Go to the website at: https://mysteryanimal.withgoogle.com/ and click "Preview it here".
	- Speak to the Google Assistant app on your phone and say "Ok Google, task to Mystery Animal".

Click on 'Start' to play the game.

- 2. (a) TEHOLOGYNC = TECHNOLOGY
	- (b) ITLNLIEGETN = INTELLIGENCE

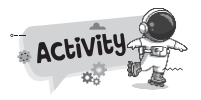

Do yourself.